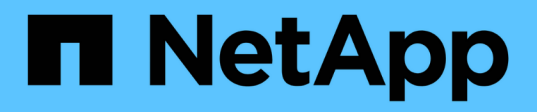

# **Implementazione e protezione di database Oracle su Azure NetApp Files**

NetApp Solutions

NetApp September 10, 2024

This PDF was generated from https://docs.netapp.com/it-it/netappsolutions/databases/azure\_ora\_nfile\_usecase.html on September 10, 2024. Always check docs.netapp.com for the latest.

# **Sommario**

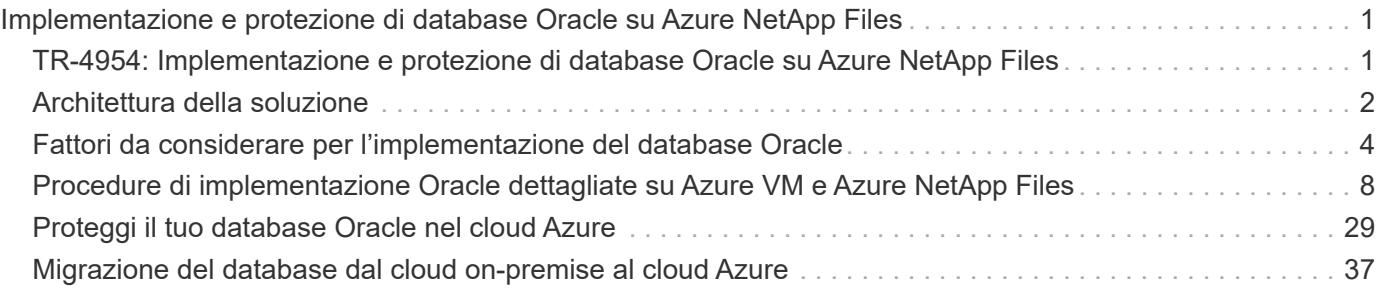

# <span id="page-2-0"></span>**Implementazione e protezione di database Oracle su Azure NetApp Files**

# <span id="page-2-1"></span>**TR-4954: Implementazione e protezione di database Oracle su Azure NetApp Files**

Questa guida alle Best practice fornisce dettagli su una soluzione per l'implementazione e la protezione del database Oracle su Azure NetApp file storage e Azure VM.

Autore: Allen Cao, Niyaz Mohamed, NetApp

# **Panoramica**

Molti database aziendali Oracle mission-critical sono ancora ospitati on-premise e molte aziende stanno cercando di migrare questi database Oracle in un cloud pubblico. Spesso, questi database Oracle sono incentrati sulle applicazioni e richiedono quindi configurazioni specifiche per l'utente, una funzionalità che non è presente in molte offerte di cloud pubblico database-as-a-service. Pertanto, l'attuale panorama dei database richiede una soluzione di database Oracle basata sul cloud pubblico, costruita da un servizio di calcolo e storage scalabile e dalle performance elevate, in grado di soddisfare requisiti unici. Le istanze di calcolo delle macchine virtuali Azure e il servizio di storage Azure NetApp Files potrebbero essere i pezzi mancanti di questo puzzle che puoi sfruttare per creare e migrare i carichi di lavoro di database Oracle mission-critical in un cloud pubblico.

# **Azure Virtual Machine**

Le macchine virtuali Azure sono uno dei diversi tipi di risorse di calcolo scalabili e on-demand offerte da Azure. In genere, è possibile scegliere una macchina virtuale quando si ha bisogno di un maggiore controllo sull'ambiente di calcolo rispetto alle altre scelte. Le macchine virtuali Azure offrono un modo semplice e rapido per creare un computer con configurazioni specifiche necessarie per eseguire il database Oracle, sia per i carichi di lavoro a elaborazione che per quelli a uso intensivo di memoria. Le macchine virtuali di una rete virtuale Azure possono essere facilmente connesse alla rete aziendale, ad esempio attraverso un tunnel VPN protetto.

# **Azure NetApp Files (ANF)**

Azure NetApp Files è un servizio Microsoft completamente gestito che consente di trasferire il carico di lavoro del database nel cloud in modo più rapido e sicuro che mai. È stato progettato per soddisfare i requisiti fondamentali dell'esecuzione di carichi di lavoro dalle performance elevate come i database Oracle nel cloud e offre livelli di performance che riflettono la gamma reale di richieste IOPS, bassa latenza, alta disponibilità, elevata durata, gestibilità su larga scala, backup, recovery e cloning rapidi ed efficienti. Queste funzionalità sono possibili perché Azure NetApp Files si basa su sistemi ONTAP fisici all-flash NetApp in esecuzione nell'ambiente del data center Azure. Azure NetApp Files è completamente integrato nei controller di dominio e nel portale Azure e i clienti possono utilizzare la stessa comoda interfaccia grafica e le stesse API per la creazione e la gestione di file condivisi come con qualsiasi altro oggetto Azure. Con Azure NetApp file, puoi liberare tutte le funzionalità di Azure senza rischi, costi o tempi aggiuntivi e affidarti all'unico file service aziendale nativo di Azure.

# **Conclusione**

Questa documentazione descrive in dettaglio come implementare, configurare e proteggere un database

Oracle con una macchina virtuale Azure e un servizio di storage Azure NetApp Files che offrono performance e durata simili a quelle di un sistema on-premise. Per informazioni sulle Best practice, vedere TR-4780 ["Database Oracle su Microsoft Azure".](https://www.netapp.com/media/17105-tr4780.pdf) Cosa ancora più importante, NetApp fornisce anche toolkit di automazione che automatizzano la maggior parte delle attività richieste per l'implementazione, la configurazione, la protezione dei dati, la migrazione e la gestione del carico di lavoro del database Oracle nel cloud pubblico Azure. I toolkit di automazione sono disponibili per il download sul sito GitHub pubblico di NetApp: ["Automazione NetApp".](https://github.com/NetApp-Automation/)

# <span id="page-3-0"></span>**Architettura della soluzione**

Il seguente diagramma di architettura illustra un'implementazione di database Oracle altamente disponibile su istanze di macchine virtuali Azure e sullo storage Azure NetApp Files.

All'interno dell'ambiente, l'istanza di calcolo di Oracle viene implementata tramite una console di Azure Services VM. Dalla console sono disponibili diversi tipi di istanze di Azure. NetApp consiglia di implementare un'istanza di Azure VM orientata al database che soddisfi il carico di lavoro previsto.

Lo storage del database Oracle viene invece implementato con il servizio Azure NetApp Files disponibile dalla console Azure. I volumi binari, dati o log Oracle vengono successivamente presentati e montati su un host Linux di istanza di Azure VM.

Sotto molti aspetti, l'implementazione di Azure NetApp Files nel cloud Azure è molto simile a un'architettura per lo storage dei dati ONTAP on-premise con molte ridondanze integrate, come RAID e doppi controller. Per il disaster recovery, è possibile configurare un sito in standby in diverse regioni e sincronizzare il database con il sito primario utilizzando la replica a livello di applicazione (ad esempio, Oracle Data Guard).

Nella convalida dei test per l'implementazione e la protezione dei dati del database Oracle, il database Oracle viene implementato su una singola macchina virtuale Azure, come illustrato nel diagramma seguente:

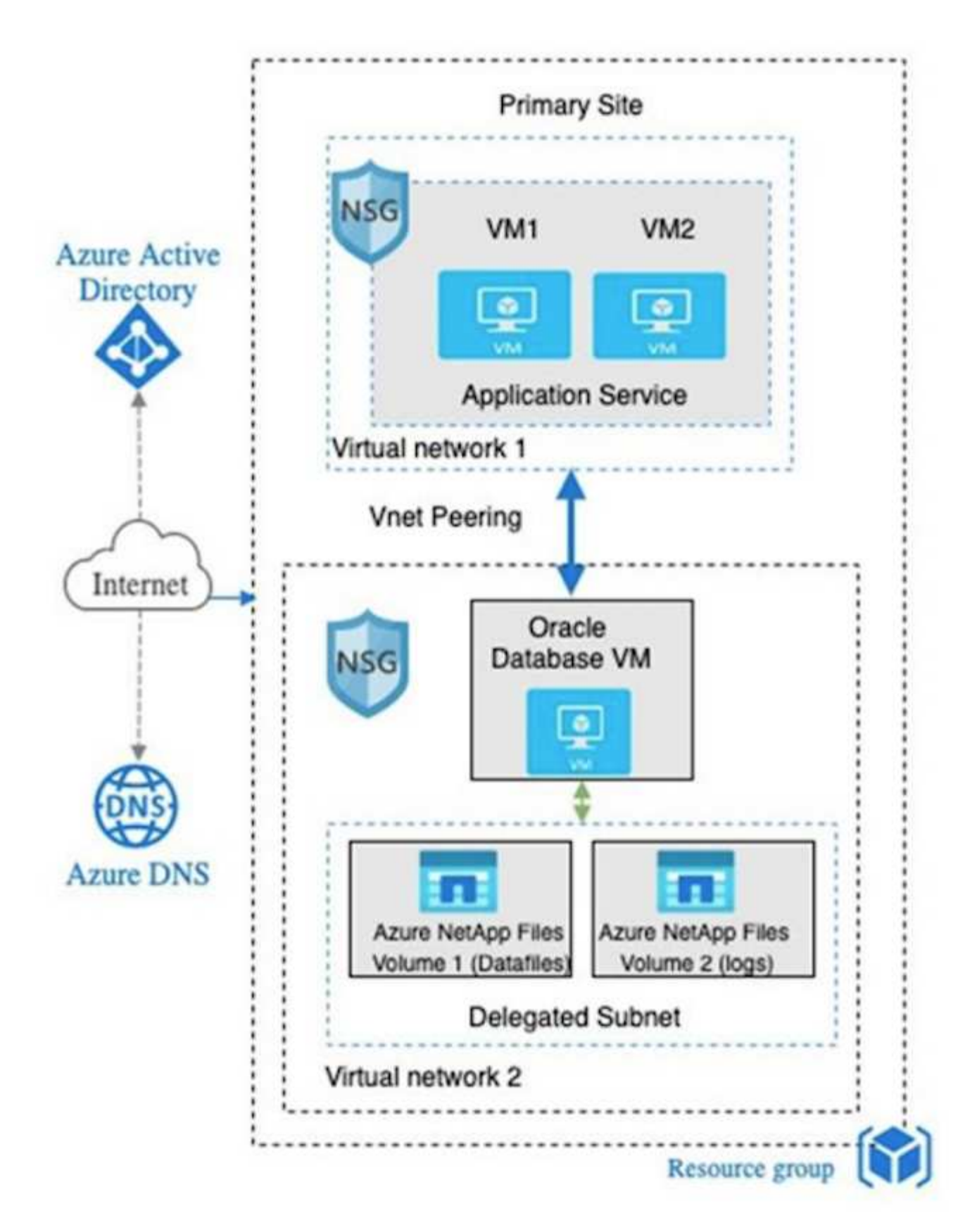

L'ambiente Oracle Azure può essere gestito con un nodo controller Ansible per l'automazione utilizzando i toolkit forniti da NetApp per l'implementazione del database, il backup, il ripristino e la migrazione del database. Qualsiasi aggiornamento al kernel del sistema operativo dell'istanza di Oracle Azure VM o all'applicazione di patch Oracle può essere eseguito in parallelo per mantenere sincronizzati il primario e lo standby. Infatti, i toolkit iniziali possono essere facilmente espansi per eseguire le attività quotidiane di Oracle, se necessario. Per assistenza nella configurazione di un controller CLI Ansible, vedere ["Automazione delle](https://docs.netapp.com/it-it/netapp-solutions/automation/automation_introduction.html) [soluzioni NetApp"](https://docs.netapp.com/it-it/netapp-solutions/automation/automation_introduction.html) per iniziare.

# <span id="page-5-0"></span>**Fattori da considerare per l'implementazione del database Oracle**

Un cloud pubblico offre molte scelte per il calcolo e lo storage e l'utilizzo del tipo corretto di istanza di calcolo e motore di storage è un buon punto di partenza per l'implementazione del database. È inoltre necessario selezionare configurazioni di calcolo e storage ottimizzate per i database Oracle.

Nelle sezioni seguenti vengono descritte le considerazioni principali relative all'implementazione di un database Oracle nel cloud pubblico Azure su un'istanza di macchina virtuale Azure con storage Azure NetApp Files.

## **Tipo e dimensionamento delle macchine virtuali**

La scelta del tipo e delle dimensioni delle macchine virtuali corrette è importante per ottenere performance ottimali di un database relazionale in un cloud pubblico. Una macchina virtuale Azure offre una vasta gamma di istanze di calcolo che possono essere utilizzate per ospitare i carichi di lavoro dei database Oracle. Consultare la documentazione Microsoft ["Dimensioni delle macchine virtuali in Azure"](https://docs.microsoft.com/en-us/azure/virtual-machines/sizes) Per diversi tipi di macchine virtuali Azure e il loro dimensionamento. In generale, NetApp consiglia di utilizzare una macchina virtuale Azure generica per l'implementazione di database Oracle di piccole e medie dimensioni. Per l'implementazione di database Oracle più grandi, è appropriata una macchina virtuale Azure ottimizzata per la memoria. Con una maggiore quantità di RAM disponibile, è possibile configurare una cache Oracle SGA o Smart flash più grande per ridurre l'i/o fisico, migliorando a sua volta le performance del database.

Azure NetApp Files funziona come montaggio NFS collegato a una macchina virtuale Azure, che offre un throughput più elevato e supera il limite di throughput delle macchine virtuali ottimizzato per lo storage con lo storage locale. Pertanto, l'esecuzione di Oracle su Azure NetApp Files potrebbe ridurre il numero di core delle CPU e i costi di licenza. Vedere ["TR-4780: Database Oracle su Microsoft Azure",](https://www.netapp.com/media/17105-tr4780.pdf) Sezione 7 - come funziona Oracle Licensing?

Altri fattori da considerare includono:

- Scegliere la combinazione di vCPU e RAM corretta in base alle caratteristiche del carico di lavoro. Con l'aumentare delle dimensioni della RAM sulla macchina virtuale, aumenta anche il numero di core della vCPU. A un certo punto dovrebbe esserci un saldo, in quanto le tariffe di licenza Oracle vengono addebitate sul numero di core vCPU.
- Aggiungere spazio di swap a una macchina virtuale. L'implementazione predefinita di Azure VM non crea uno spazio di swap, che non è ottimale per un database.

# **Performance Azure NetApp Files**

I volumi Azure NetApp Files vengono allocati da un pool di capacità che il cliente deve fornire nel proprio account di storage Azure NetApp Files. Ciascun pool di capacità viene assegnato come segue:

- A un livello di servizio che definisce la capacità complessiva delle performance.
- La capacità di storage o il tiering inizialmente forniti per quel pool di capacità. Un livello di qualità del servizio (QoS) che definisce il throughput massimo complessivo per ogni spazio sottoposto a provisioning.

Il livello di servizio e la capacità di storage inizialmente fornita determinano il livello di performance per un particolare volume di database Oracle.

## **1. Livelli di servizio per Azure NetApp Files**

Azure NetApp Files supporta tre livelli di servizio: Ultra, Premium e Standard.

- **Ultra storage.** questo Tier fornisce fino a 128 MiBps di throughput per 1 TiB di quota di volume assegnata.
- **Premium storage.** questo Tier fornisce fino a 64 MiBps di throughput per 1 TiB di quota di volume assegnata.
- **Storage standard.** questo Tier fornisce fino a 16 MiBps di throughput per 1 TiB di quota di volume assegnata.

## **2. Pool di capacità e qualità del servizio**

Ciascuno dei livelli di servizio desiderati ha un costo associato per la capacità di provisioning e include un livello di qualità del servizio (QoS) che definisce il throughput massimo complessivo per lo spazio di provisioning.

Ad esempio, un pool a capacità singola con provisioning di 10TiB con livello di servizio premium fornisce un throughput globale disponibile per tutti i volumi in questo pool di capacità di 10x 64 MBps, quindi 640 MBps con 40,000 (16K) IOPS o 80,000 (8K) IOPS.

La dimensione minima del pool di capacità è 4 TiB. È possibile modificare le dimensioni di un pool di capacità in incrementi di 1 TiB in risposta alle modifiche dei requisiti dei workload per gestire le esigenze e i costi dello storage.

## **3. Calcolare il livello di servizio in un volume di database**

Il limite di throughput per un volume di database Oracle è determinato da una combinazione dei seguenti fattori: Il livello di servizio del pool di capacità a cui appartiene il volume e la quota assegnata al volume.

Il seguente diagramma mostra come viene calcolato il limite di throughput per un volume di database Oracle.

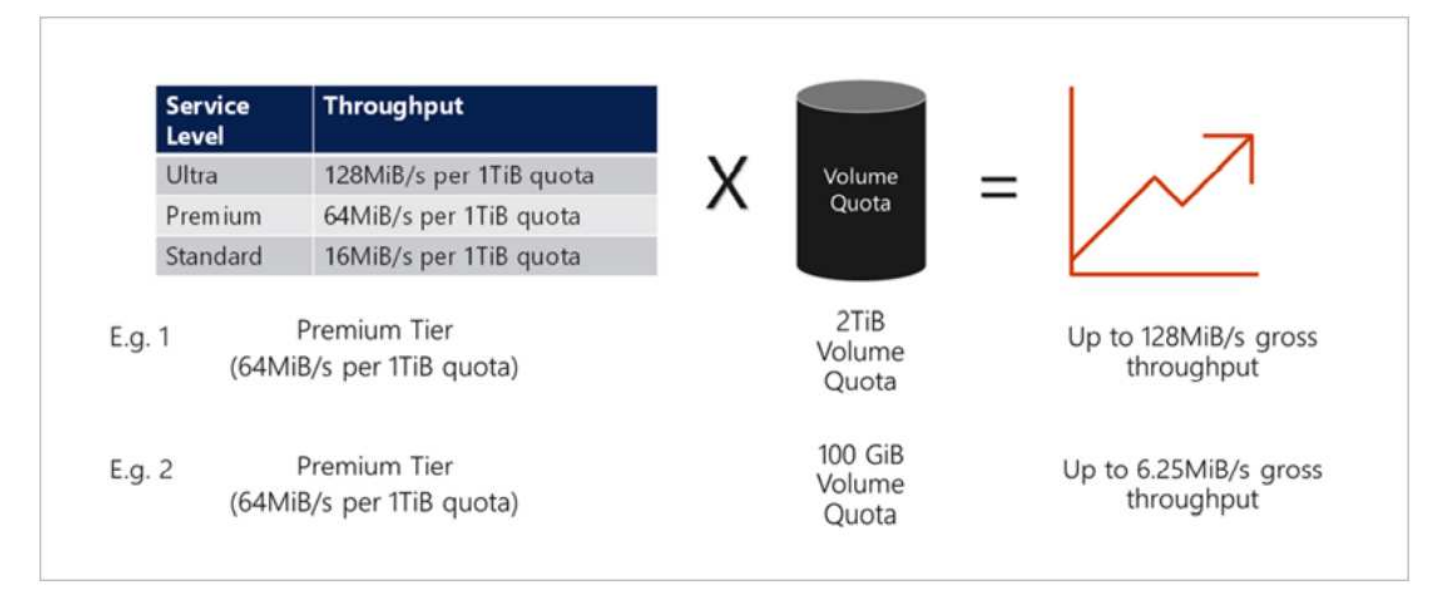

Nell'esempio 1, a un volume proveniente da un pool di capacità con il Tier di storage Premium assegnato a 2 TiB di quota viene assegnato un limite di throughput di 128 MiBps (2TiB \* 64 MiBps). Questo scenario si

applica indipendentemente dalle dimensioni del pool di capacità o dal consumo effettivo del volume.

Nell'esempio 2, a un volume proveniente da un pool di capacità con il Tier di storage Premium a cui viene assegnato 100 GiB di quota viene assegnato un limite di throughput di 6,25 MiBps (0,09765625TiB \* 64 MiBps). Questo scenario si applica indipendentemente dalle dimensioni del pool di capacità o dal consumo effettivo del volume.

Tenere presente che le dimensioni minime del volume sono di 100 GiB.

# **Layout e impostazioni dello storage**

NetApp consiglia il seguente layout di storage:

- Per database di piccole dimensioni, utilizzando il layout di un singolo volume per tutti i file Oracle.
- Per i database di grandi dimensioni, il layout di volume consigliato è costituito da più volumi: Uno per i dati Oracle e un file di controllo duplicato e uno per il log attivo Oracle, il log archiviato e il file di controllo. NetApp consiglia vivamente di allocare un volume per il file binario Oracle anziché per il disco locale in modo che il database possa essere trasferito su un nuovo host e ripristinato rapidamente.

# **Configurazione NFS**

Linux, il sistema operativo più comune, include funzionalità NFS native. Oracle offre un client NFS (DNFS) integrato in modo nativo in Oracle. Oracle DNFS ignora la cache del sistema operativo e consente l'elaborazione parallela per migliorare le performance del database. Oracle supporta NFSv3 da oltre 20 anni e NFSv4 è supportato con Oracle 12.1.0.2 e versioni successive.

Utilizzando DNFS (disponibile a partire da Oracle 11g), un database Oracle in esecuzione su una macchina virtuale Azure può gestire una quantità di i/o significativamente maggiore rispetto al client NFS nativo. L'implementazione automatica di Oracle utilizzando il toolkit di automazione NetApp configura automaticamente DNFS su NFSv3.

Il seguente diagramma illustra il benchmark SLOB su Azure NetApp Files con Oracle DNFS.

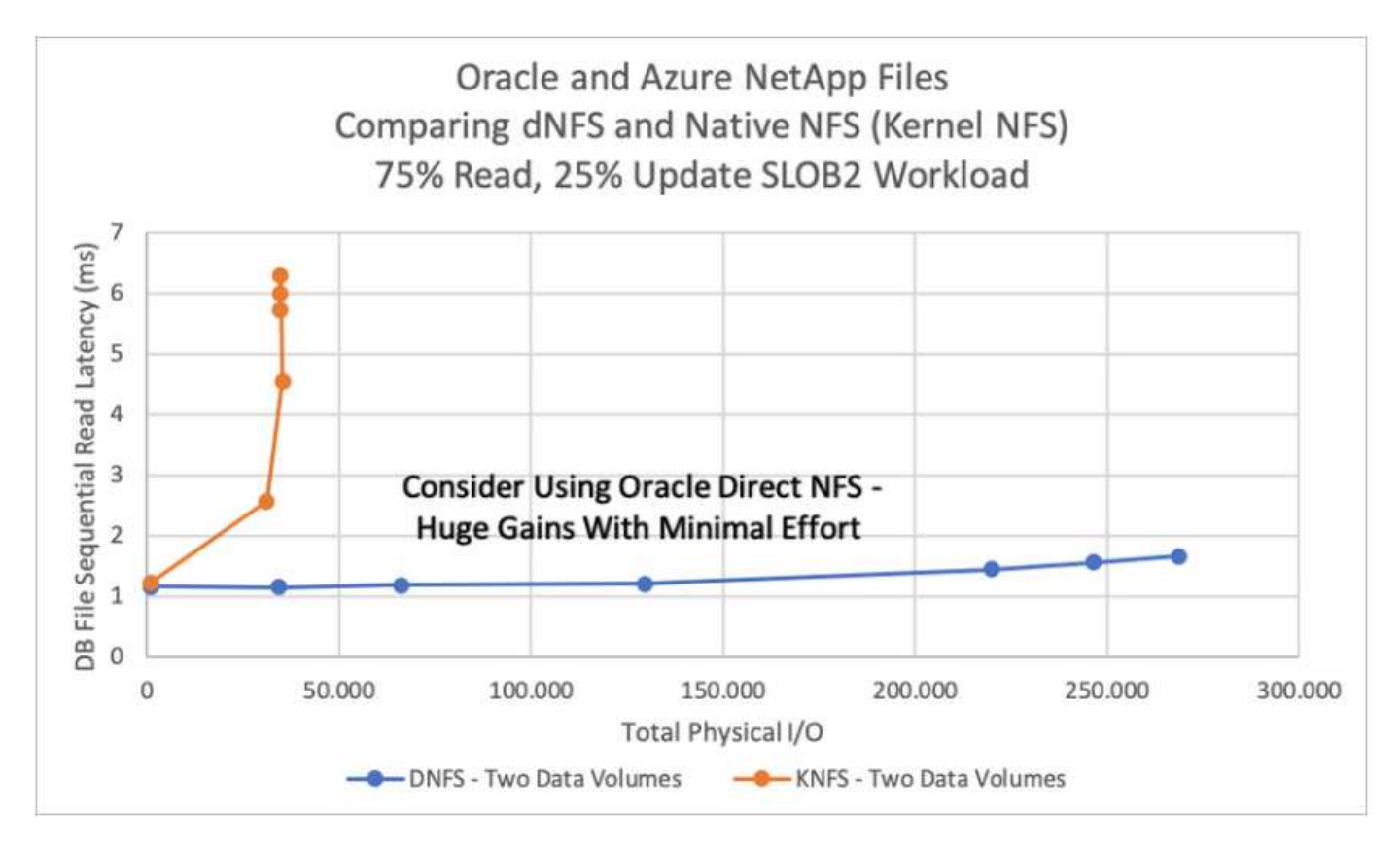

Altri fattori da considerare:

• Le tabelle degli slot TCP sono l'equivalente NFS della profondità della coda HBA (host-bus-adapter). Queste tabelle controllano il numero di operazioni NFS che possono essere in sospeso in qualsiasi momento. Il valore predefinito è di solito 16, che è troppo basso per ottenere prestazioni ottimali. Il problema opposto si verifica sui kernel Linux più recenti, che possono aumentare automaticamente il limite della tabella degli slot TCP a un livello che satura il server NFS con le richieste.

Per ottenere performance ottimali e prevenire problemi di performance, regolare i parametri del kernel che controllano le tabelle degli slot TCP su 128.

sysctl -a | grep tcp.\*.slot table

• La seguente tabella fornisce le opzioni di montaggio NFS consigliate per una singola istanza di Linux NFSv3.

ĴΓ.

Prima di utilizzare DNFS, verificare che siano installate le patch descritte in Oracle Doc 1495104.1. La matrice di supporto NetApp per NFSv3 e NFSv4 non include sistemi operativi specifici. Sono supportati tutti i sistemi operativi che rispettano l'RFC. Quando si cerca il supporto NFSv3 o NFSv4 nel IMT online, non selezionare un sistema operativo specifico perché non viene visualizzata alcuna corrispondenza. Tutti i sistemi operativi sono implicitamente supportati dalla policy generale.

# <span id="page-9-0"></span>**Procedure di implementazione Oracle dettagliate su Azure VM e Azure NetApp Files**

In questa sezione vengono descritte le procedure di implementazione del database personalizzato Oracle RDS con lo storage FSX.

## **Implementare una macchina virtuale Azure con ANF per Oracle tramite la console del portale Azure**

Se non hai ancora utilizzato Azure, devi prima configurare un ambiente di account Azure. Ciò include la registrazione dell'organizzazione per l'utilizzo di Azure Active Directory. La sezione seguente è un riepilogo di questi passaggi. Per ulteriori informazioni, consulta la documentazione specifica di Linked Azure.

## **Creare e utilizzare risorse Azure**

Una volta configurato l'ambiente Azure e creato un account associato a un abbonamento, è possibile accedere al portale Azure con l'account per creare le risorse necessarie per eseguire Oracle.

## **1. Creare una rete virtuale o VNET**

Azure Virtual Network (VNET) è l'elemento fondamentale della tua rete privata in Azure. VNET consente a molti tipi di risorse Azure, come le macchine virtuali Azure (VM), di comunicare in modo sicuro tra loro, Internet e reti on-premise. Prima di eseguire il provisioning di una macchina virtuale Azure, è necessario configurare una VNET (in cui viene implementata una macchina virtuale).

Vedere ["Creare una rete virtuale utilizzando il portale Azure"](https://docs.microsoft.com/en-us/azure/virtual-network/quick-create-portal) Per creare un VNET.

## **2. Creare un account di storage NetApp e un pool di capacità per ANF**

In questo scenario di implementazione, il provisioning di un sistema operativo Azure VM viene eseguito utilizzando il normale storage Azure, ma i volumi ANF vengono forniti per eseguire il database Oracle tramite NFS. Innanzitutto, è necessario creare un account di storage NetApp e un pool di capacità per ospitare i volumi di storage.

Vedere ["Configurare Azure NetApp Files e creare un volume NFS"](https://docs.microsoft.com/en-us/azure/azure-netapp-files/azure-netapp-files-quickstart-set-up-account-create-volumes?tabs=azure-portal) Per impostare un pool di capacità ANF.

## **3. Provisioning di Azure VM per Oracle**

In base al carico di lavoro, determinare il tipo di Azure VM necessario e le dimensioni della VM vCPU e della RAM da implementare per Oracle. Quindi, dalla console di Azure, fare clic sull'icona della macchina virtuale per avviare il flusso di lavoro di implementazione della macchina virtuale.

1. Dalla pagina di Azure VM, fare clic su **Create**, quindi scegliere **Azure virtual machine**.

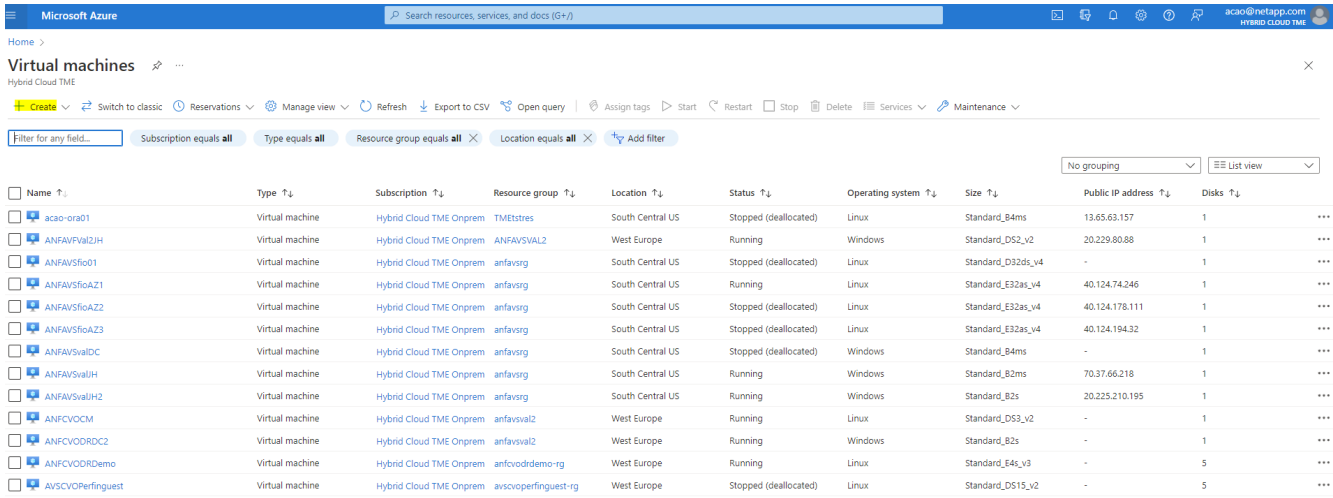

2. Scegliere l'ID di abbonamento per l'implementazione, quindi scegliere il gruppo di risorse, la regione, il nome host, l'immagine della macchina virtuale, le dimensioni, e metodo di autenticazione. Accedere alla pagina disco.

# Create a virtual machine

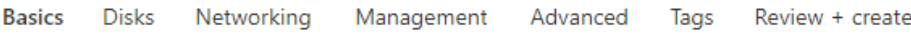

Create a virtual machine that runs Linux or Windows. Select an image from Azure marketplace or use your own customized image. Complete the Basics tab then Review + create to provision a virtual machine with default parameters or review each tab for full customization. Learn more o'

#### **Project details**

Select the subscription to manage deployed resources and costs. Use resource groups like folders to organize and manage all your resources.

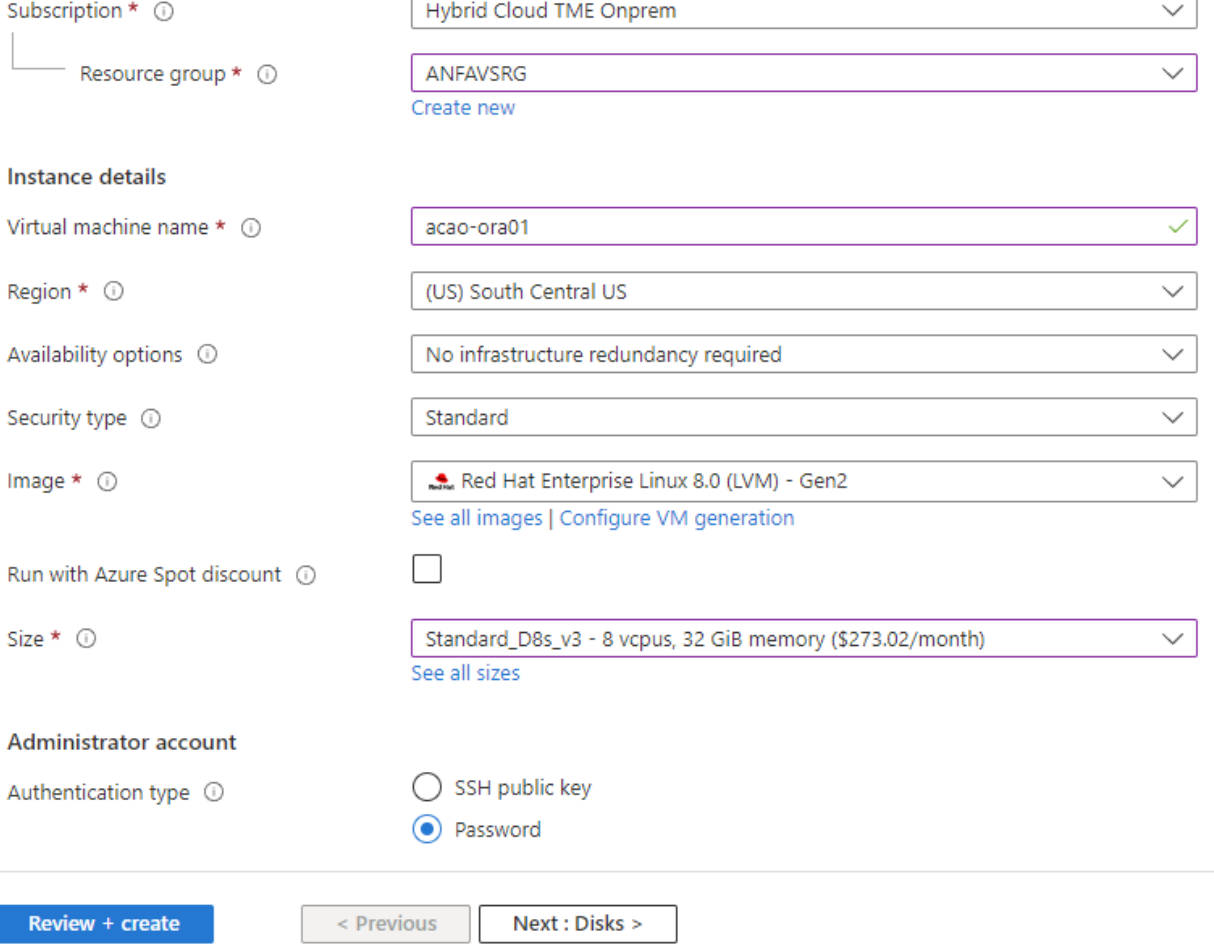

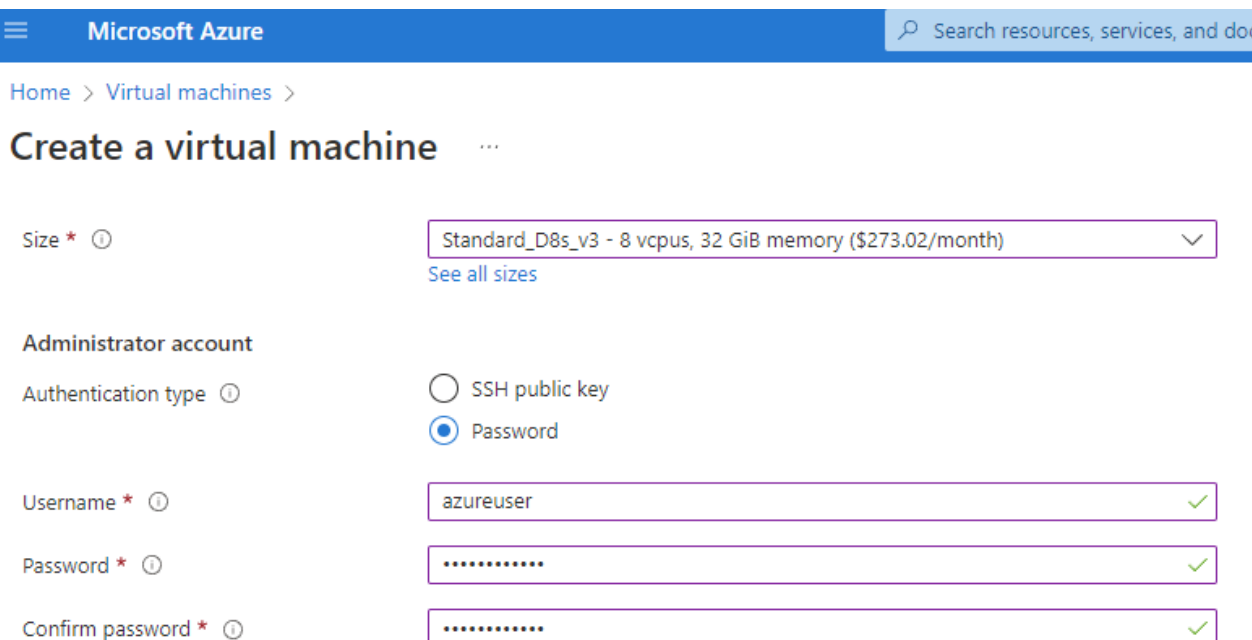

### Inbound port rules

Select which virtual machine network ports are accessible from the public internet. You can specify more limited or granular network access on the Networking tab.

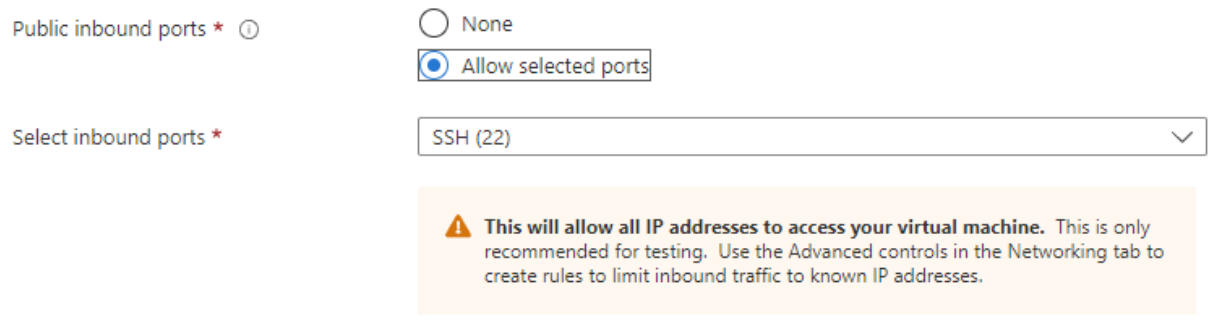

#### Licensing

If you have eligible Red Hat Enterprise Linux subscriptions that are enabled for Red Hat Cloud Access, you can use Azure Hybrid Benefit to attach your Red Hat subscriptions to this VM and save money on compute costs Learn more o'

Your Azure subscription is currently not a part of Red Hat Cloud Access. In order to enable AHB for this VM, you must add this Azure subscription to Cloud Access. Learn more d'

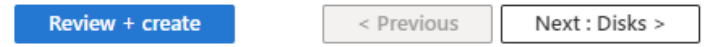

3. Scegliere **SSD premium** per la ridondanza locale del sistema operativo e lasciare vuoto il disco dati perché i dischi dati sono montati dallo storage ANF. Accedere alla pagina rete.

 $S(G+)$ 

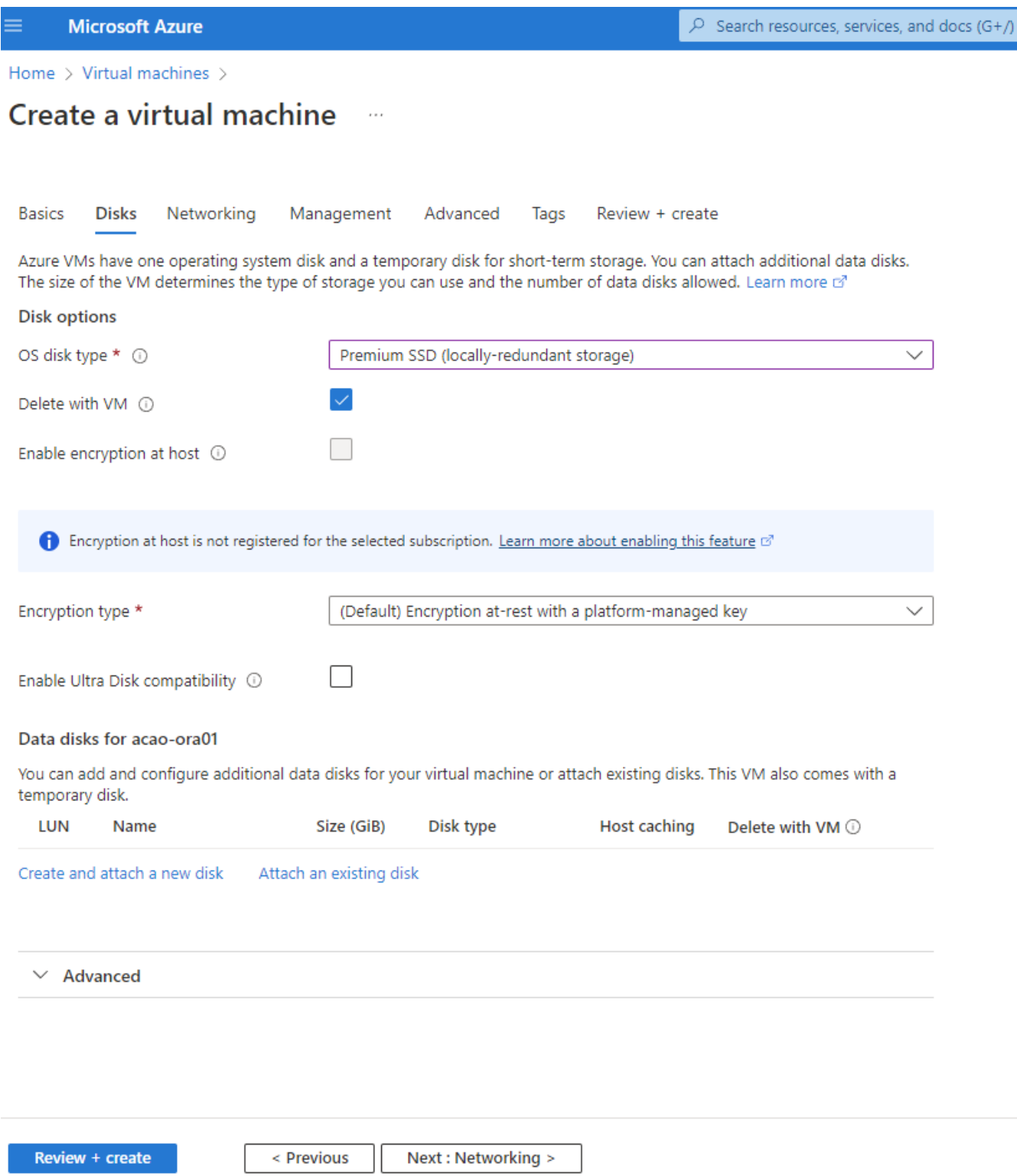

4. Scegliere VNET e subnet. Assegnare un IP pubblico per l'accesso alle macchine virtuali esterne. Quindi andare alla pagina Management (Gestione).

#### Create a virtual machine

#### Network interface

When creating a virtual machine, a network interface will be created for you.

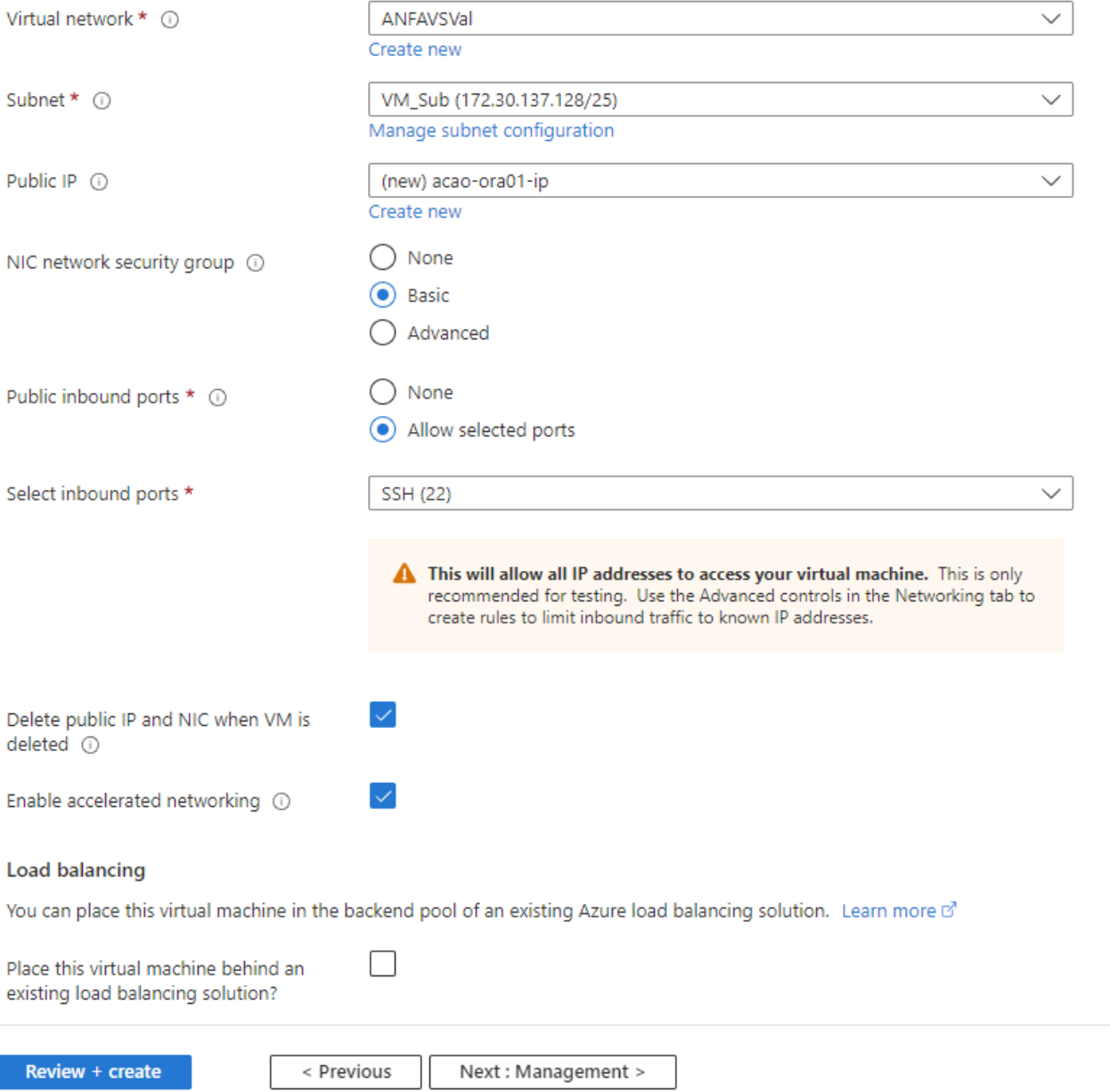

5. Mantenere tutte le impostazioni predefinite per la gestione e passare alla pagina Avanzate.

#### Create a virtual machine . . .

**Basics Disks** Networking Management Advanced Tags Review + create

Configure monitoring and management options for your VM.

#### Microsoft Defender for Cloud

Microsoft Defender for Cloud provides unified security management and advanced threat protection across hybrid cloud workloads. Learn more o'

◙ Your subscription is protected by Microsoft Defender for Cloud basic plan.

#### Monitoring

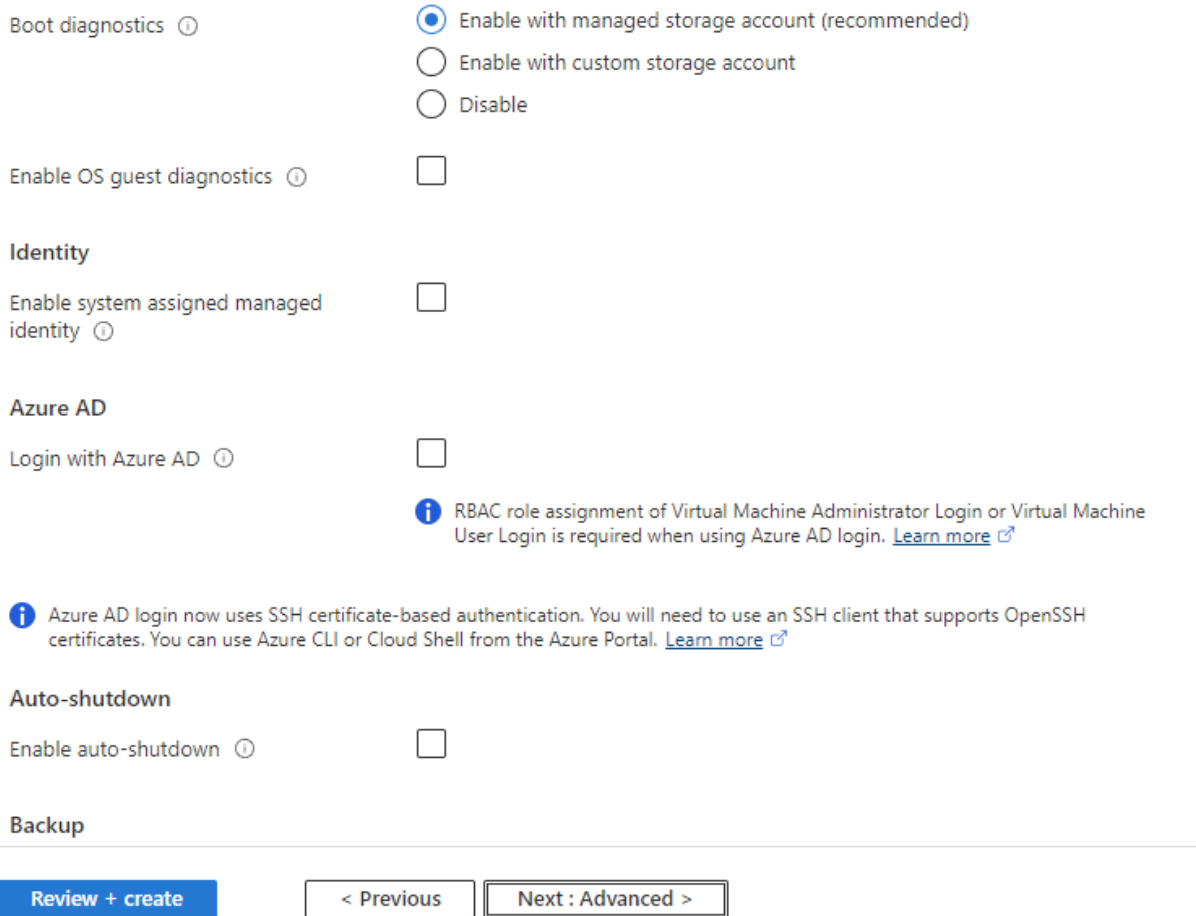

6. Mantenere tutte le impostazioni predefinite per la pagina Advanced (Avanzate), a meno che non sia necessario personalizzare una macchina virtuale dopo la distribuzione con script personalizzati. Quindi andare alla pagina Tag.

#### Create a virtual machine  $\bar{z}$  and

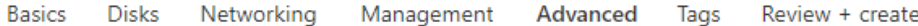

Add additional configuration, agents, scripts or applications via virtual machine extensions or cloud-init.

#### **Extensions**

Extensions provide post-deployment configuration and automation.

Extensions 1

Select an extension to install

#### **VM** applications

VM applications contain application files that are securely and reliably downloaded on your VM after deployment. In addition to the application files, an install and uninstall script are included in the application. You can easily add or remove applications on your VM after create. Learn more o'

Select a VM application to install

#### **Custom data**

Pass a script, configuration file, or other data into the virtual machine while it is being provisioned. The data will be saved on the VM in a known location. Learn more about custom data for VMs &

Custom data

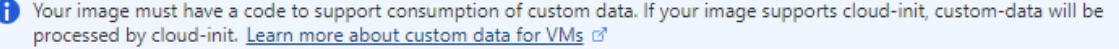

#### User data

Pass a script, configuration file, or other data that will be accessible to your applications throughout the lifetime of the virtual machine. Don't use user data for storing your secrets or passwords. Learn more about user data for VMs of

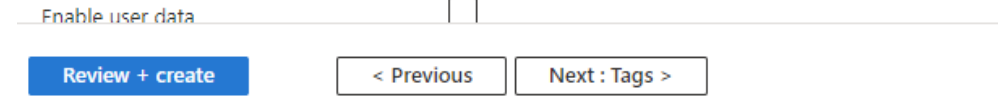

7. Aggiungere un tag per la macchina virtuale, se lo si desidera. Quindi, accedere alla pagina Review + create (Rivedi e crea).

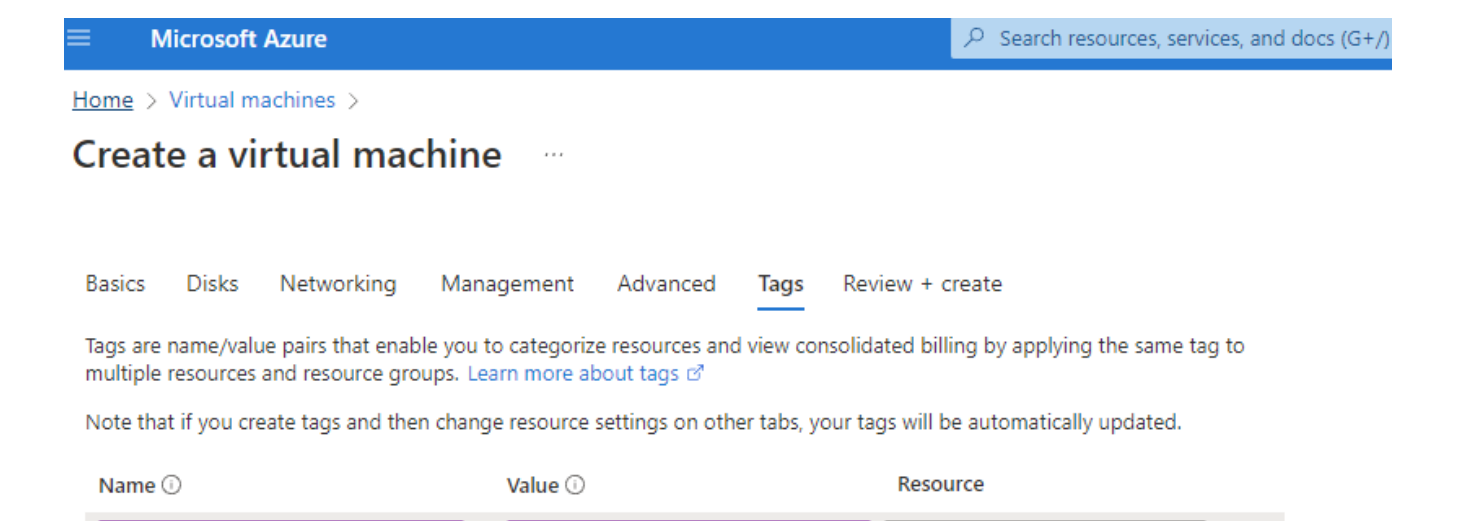

12 selected

12 selected

 $\checkmark$ û

ł,

÷

oracle

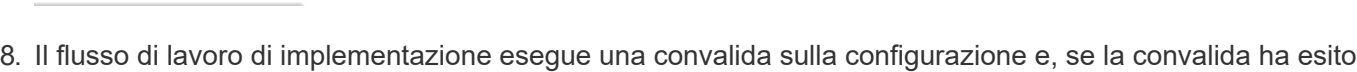

Next : Review + create >

positivo, fare clic su **Create** (Crea) per creare la macchina virtuale.

< Previous

database

Review + create

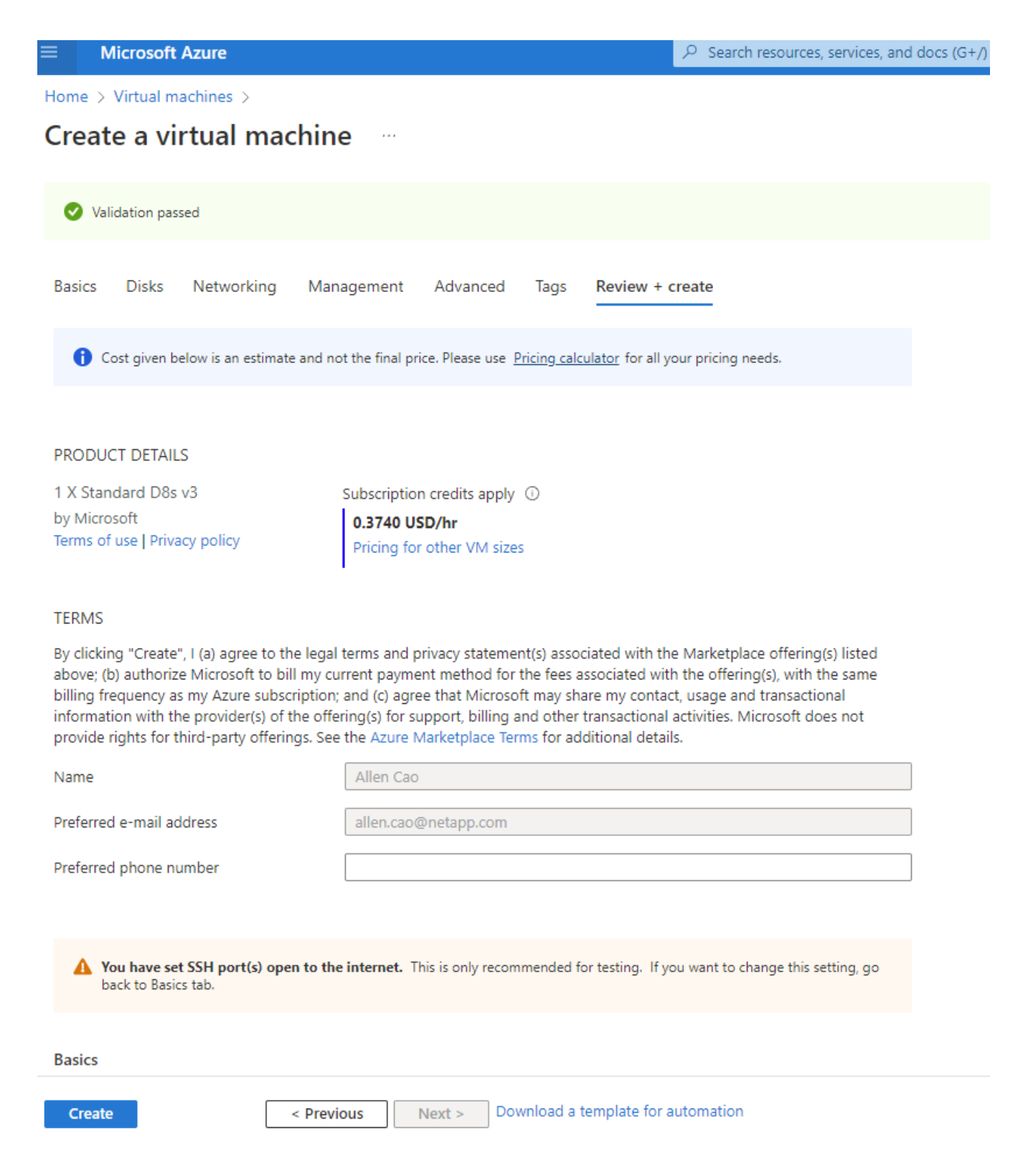

### **4. Provisioning di volumi di database ANF per Oracle**

È necessario creare tre volumi NFS per un pool di capacità ANF rispettivamente per i volumi binari, dati e log Oracle.

1. Dalla console Azure, sotto l'elenco dei servizi Azure, fare clic su Azure NetApp Files (Apri) per aprire un flusso di lavoro per la creazione di un volume. Se si dispone di più account storage ANF, fare clic sull'account da cui si desidera eseguire il provisioning dei volumi.

2. Nell'account storage NetApp, fare clic su **Volumes**, quindi su **Add volume** per creare nuovi volumi Oracle.

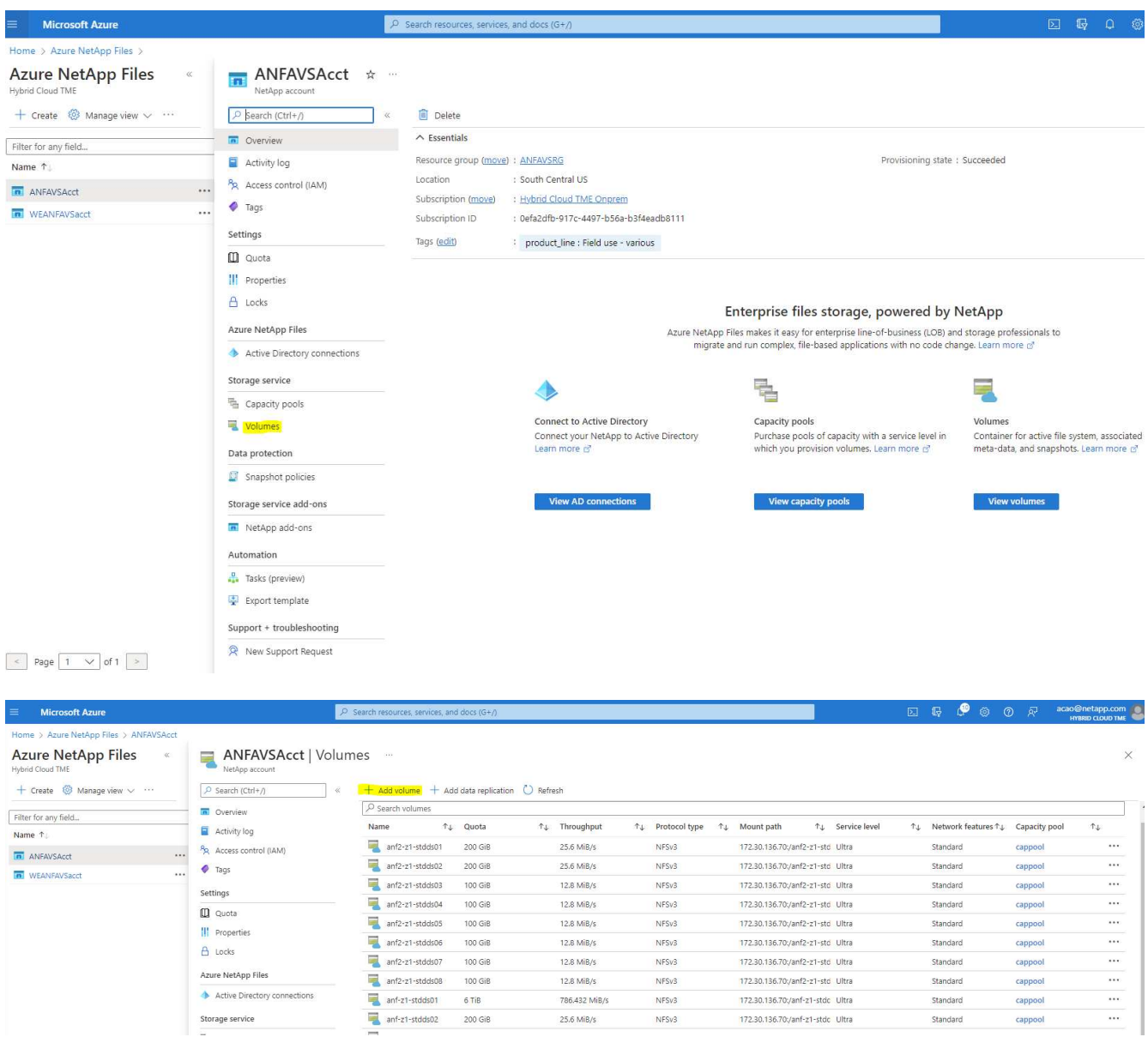

3. Come buona pratica, identificare i volumi Oracle con il nome host della macchina virtuale come prefisso e quindi il punto di montaggio sull'host, come u01 per il binario Oracle, u02 per i dati Oracle e u03 per il registro Oracle. Scegliere lo stesso VNET per il volume della macchina virtuale. Fare clic su **Avanti: Protocollo>**.

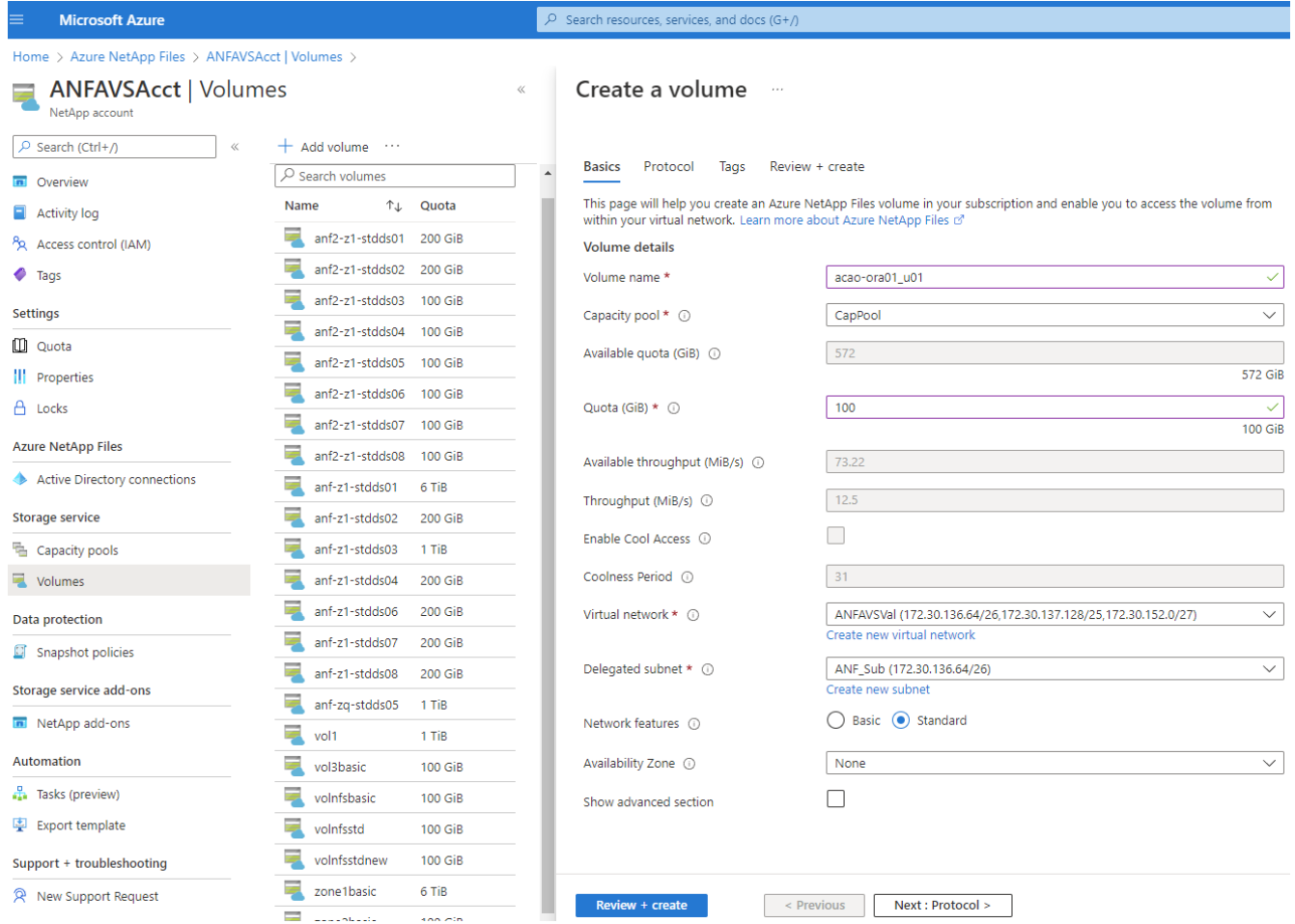

4. Scegliere il protocollo NFS, aggiungere l'indirizzo IP dell'host Oracle al client consentito e rimuovere il criterio predefinito che consente l'accesso a tutti gli indirizzi IP 0.0.0.0/0. Quindi fare clic su **Avanti: Tag>**.

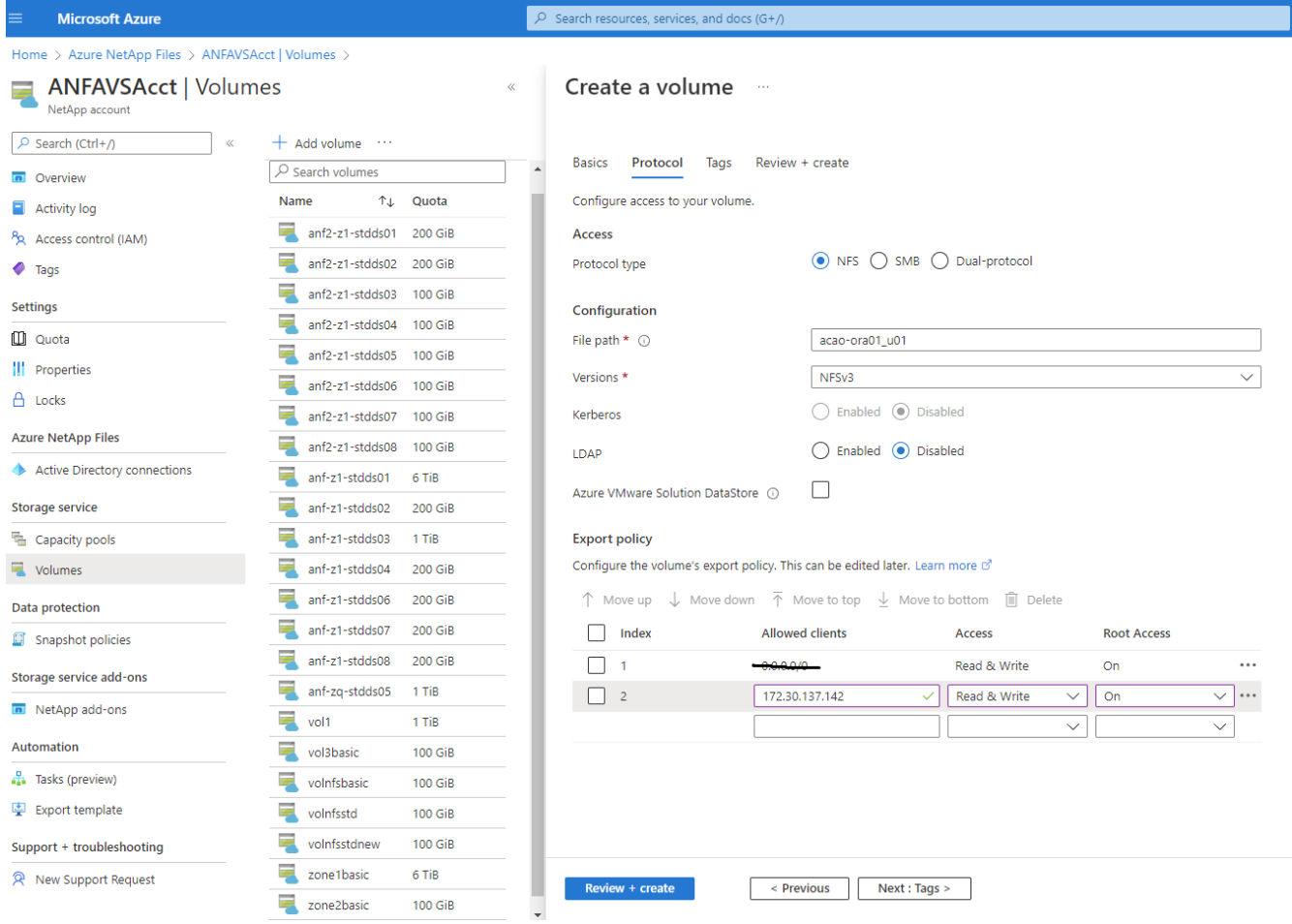

5. Aggiungere un tag di volume, se lo si desidera. Quindi fare clic su **Review + Create>** (Rivedi + Crea).

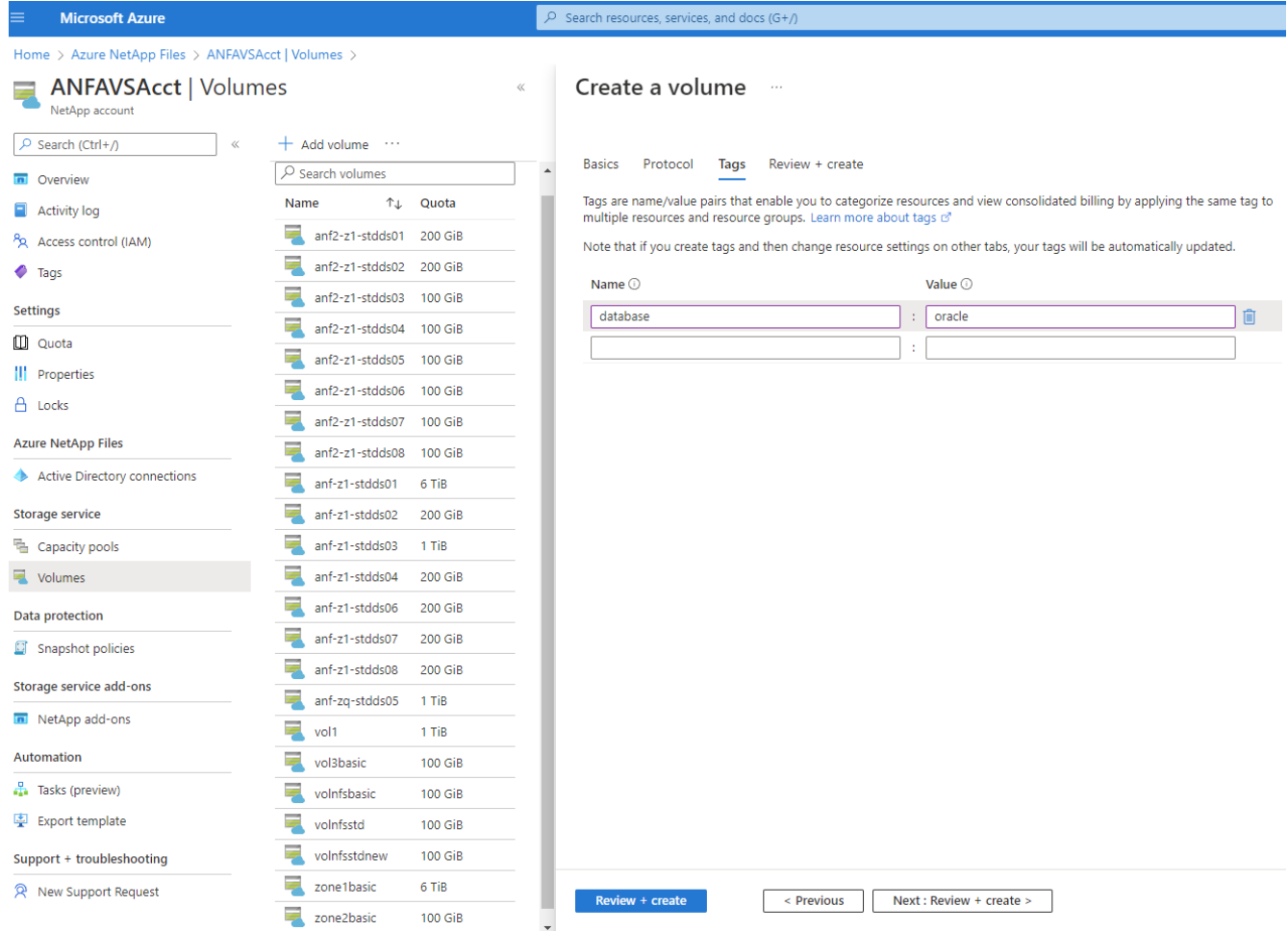

6. Se la convalida ha esito positivo, fare clic su **Create** (Crea) per creare il volume.

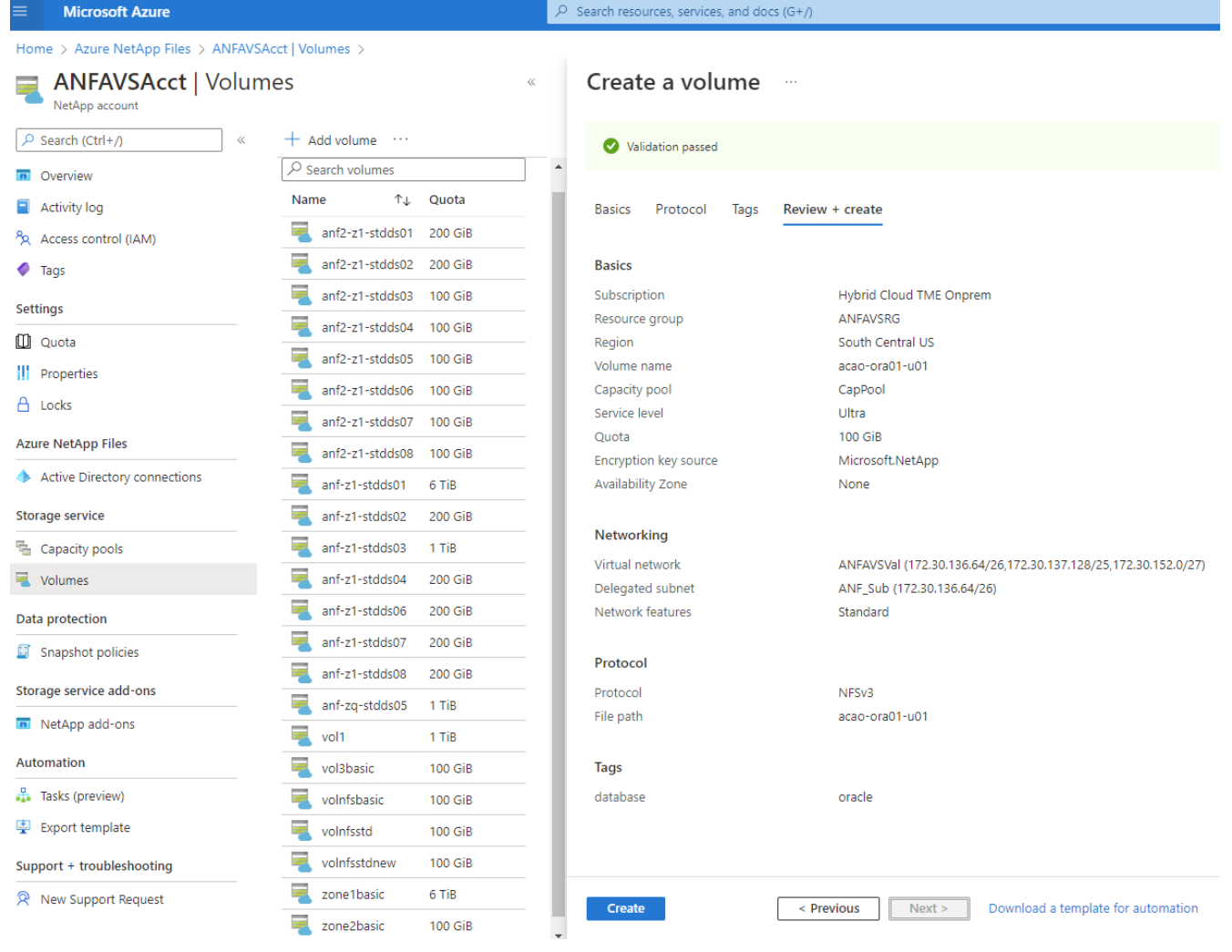

# **Installare e configurare Oracle su Azure VM con ANF**

Il team delle soluzioni NetApp ha creato molti toolkit di automazione basati su Ansible per aiutarti a implementare Oracle in Azure senza problemi. Seguire questi passaggi per implementare Oracle su una macchina virtuale Azure.

## **Configurare un controller Ansible**

Se non è stato configurato un controller Ansible, vedere ["Automazione delle soluzioni NetApp"](https://docs.netapp.com/it-it/netapp-solutions/automation/automation_introduction.html), Che contiene istruzioni dettagliate su come configurare un controller Ansible.

## **Ottieni il toolkit per l'automazione dell'implementazione Oracle**

Clonare una copia del toolkit di implementazione Oracle nella home directory con l'ID utente utilizzato per accedere al controller Ansible.

git clone https://github.com/NetApp-Automation/na\_oracle19c\_deploy.git

## **Eseguire il toolkit con la configurazione**

Vedere ["Implementazione CLI Database Oracle 19c"](https://docs.netapp.com/it-it/netapp-solutions/databases/cli_automation.html#cli-deployment-oracle-19c-database) Per eseguire il manuale con la CLI. È possibile ignorare la parte ONTAP della configurazione delle variabili nel file VAR globale quando si creano volumi di database dalla console Azure anziché dalla CLI.

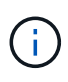

Il toolkit predefinito implementa Oracle 19c con RU 19.8. Può essere facilmente adattato a qualsiasi altro livello di patch con lievi modifiche di configurazione predefinite. Inoltre, i file di log attivi predefiniti del database seme vengono implementati nel volume di dati. Se sono necessari file di log attivi sul volume di log, è necessario riallocarli dopo la distribuzione iniziale. Se necessario, contatta il team delle soluzioni NetApp.

## **Configura lo strumento di backup AzAcSnap per snapshot coerenti con l'applicazione per Oracle**

Azure Application-coerenti Snapshot Tool (AzAcSnap) è uno strumento a riga di comando che consente la protezione dei dati per database di terze parti gestendo tutte le orchestrazione necessarie per inserirli in uno stato coerente con l'applicazione prima di eseguire uno snapshot di storage. Quindi, riporta questi database a uno stato operativo. NetApp consiglia di installare lo strumento sull'host del server di database. Consultare le seguenti procedure di installazione e configurazione.

## **Installare lo strumento AzAcSnap**

- 1. Scarica la versione più recente di ["Il programma di installazione di AzArcSnap".](https://aka.ms/azacsnapinstaller)
- 2. Copiare il programma di installazione automatica scaricato nel sistema di destinazione.
- 3. Eseguire il programma di installazione automatica come utente root con l'opzione di installazione predefinita. Se necessario, rendere il file eseguibile utilizzando chmod  $+x$   $\star$ . run comando.

./azacsnap\_installer\_v5.0.run -I

## **Configurare la connettività Oracle**

Gli strumenti di snapshot comunicano con il database Oracle e richiedono un utente del database con le autorizzazioni appropriate per attivare o disattivare la modalità di backup.

### **1. Configurare l'utente del database AzAcSnap**

Gli esempi seguenti mostrano la configurazione dell'utente del database Oracle e l'utilizzo di sqlplus per la comunicazione con il database Oracle. I comandi di esempio configurano un utente (AZACSNAP) nel database Oracle e modificano l'indirizzo IP, i nomi utente e le password in base alle esigenze.

1. Dall'installazione del database Oracle, avviare sqlplus per accedere al database.

```
su – oracle
sqlplus / AS SYSDBA
```
2. Creare l'utente.

CREATE USER azacsnap IDENTIFIED BY password;

3. Concedere le autorizzazioni dell'utente. In questo esempio viene impostata l'autorizzazione per l'utente AZACSNAP per attivare la modalità di backup del database.

```
GRANT CREATE SESSION TO azacsnap;
GRANT SYSBACKUP TO azacsnap;
```
4. Impostare la scadenza predefinita della password dell'utente su Unlimited.

ALTER PROFILE default LIMIT PASSWORD LIFE TIME unlimited;

5. Convalidare la connettività azacsnap per il database.

```
connect azacsnap/password
quit;
```
### **2. Configurare azacsnap utente Linux per l'accesso DB con Oracle wallet**

L'installazione predefinita di AzAcSnap crea un utente del sistema operativo azacsnap. Il suo ambiente shell Bash deve essere configurato per l'accesso al database Oracle con la password memorizzata in un portafoglio Oracle.

1. Come utente root, eseguire cat /etc/oratab Per identificare le variabili ORACLE\_HOME e ORACLE\_SID sull'host.

```
cat /etc/oratab
```
2. Aggiungere LE variabili ORACLE\_HOME, ORACLE\_SID, TNS\_ADMIN e PATH al profilo bash dell'utente azacsnap. Modificare le variabili in base alle necessità.

```
echo "export ORACLE_SID=ORATEST" >> /home/azacsnap/.bash_profile
echo "export ORACLE_HOME=/u01/app/oracle/product/19800/ORATST" >>
/home/azacsnap/.bash_profile
echo "export TNS_ADMIN=/home/azacsnap" >> /home/azacsnap/.bash_profile
echo "export PATH=\$PATH:\$ORACLE HOME/bin" >>
/home/azacsnap/.bash_profile
```
3. Come utente Linux azacsnap, creare il portafoglio. Viene richiesta la password del portafoglio.

```
sudo su - azacsnap
mkstore -wrl $TNS_ADMIN/.oracle_wallet/ -create
```
4. Aggiungere le credenziali della stringa di connessione a Oracle Wallet. Nel seguente comando di esempio, AZACSNAP è la ConnectString utilizzata da AzAcSnap, azacsnap è l'utente database Oracle e AzPasswd1 è la password database dell'utente Oracle. Viene nuovamente richiesta la password del portafoglio.

```
mkstore -wrl $TNS_ADMIN/.oracle_wallet/ -createCredential AZACSNAP
azacsnap AzPasswd1
```
5. Creare il tnsnames-ora file. Nel seguente comando di esempio, L'HOST deve essere impostato sull'indirizzo IP del database Oracle e il SID del server deve essere impostato sul SID del database Oracle.

```
echo "# Connection string
AZACSNAP=\"(DESCRIPTION=(ADDRESS=(PROTOCOL=TCP)(HOST=172.30.137.142)(POR
T=1521))(CONNECT DATA=(SID=ORATST)))\"
" > $TNS_ADMIN/tnsnames.ora
```
6. Creare il sqlnet.ora file.

```
echo "SQLNET.WALLET_OVERRIDE = TRUE
WALLET_LOCATION=(
      SOURCE=(METHOD=FILE)
      (METHOD_DATA=(DIRECTORY=\$TNS_ADMIN/.oracle_wallet))
) " > $TNS_ADMIN/sqlnet.ora
```
7. Verificare l'accesso Oracle utilizzando il portafoglio.

```
sqlplus /@AZACSNAP as SYSBACKUP
```
L'output previsto dal comando:

```
[azacsnap@acao-ora01 ~]$ sqlplus /@AZACSNAP as SYSBACKUP
SQL*Plus: Release 19.0.0.0.0 - Production on Thu Sep 8 18:02:07 2022
Version 19.8.0.0.0
Copyright (c) 1982, 2019, Oracle. All rights reserved.
Connected to:
Oracle Database 19c Enterprise Edition Release 19.0.0.0.0 - Production
Version 19.8.0.0.0
SQL>
```
## **Configurare la connettività ANF**

Questa sezione spiega come abilitare la comunicazione con Azure NetApp Files (con una macchina virtuale).

1. All'interno di una sessione di Azure Cloud Shell, assicurarsi di aver effettuato l'accesso all'abbonamento che si desidera associare all'entità del servizio per impostazione predefinita.

az account show

2. Se l'abbonamento non è corretto, utilizzare il seguente comando:

```
az account set -s <subscription name or id>
```
3. Creare un'entità di servizio utilizzando la CLI di Azure come nell'esempio seguente:

```
az ad sp create-for-rbac --name "AzAcSnap" --role Contributor --scopes
/subscriptions/{subscription-id} --sdk-auth
```
Output previsto:

```
{
    "clientId": "00aa000a-aaaa-0000-00a0-00aa000aaa0a",
    "clientSecret": "00aa000a-aaaa-0000-00a0-00aa000aaa0a",
    "subscriptionId": "00aa000a-aaaa-0000-00a0-00aa000aaa0a",
    "tenantId": "00aa000a-aaaa-0000-00a0-00aa000aaa0a",
    "activeDirectoryEndpointUrl": "https://login.microsoftonline.com",
    "resourceManagerEndpointUrl": "https://management.azure.com/",
    "activeDirectoryGraphResourceId": "https://graph.windows.net/",
    "sqlManagementEndpointUrl":
"https://management.core.windows.net:8443/",
    "galleryEndpointUrl": "https://gallery.azure.com/",
    "managementEndpointUrl": "https://management.core.windows.net/"
}
```
4. Tagliare e incollare il contenuto di output in un file chiamato oracle. json Memorizzato nella directory utente di Linux azacsnap user bin e sicuro il file con le autorizzazioni di sistema appropriate.

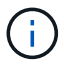

Assicurarsi che il formato del file JSON sia esattamente come descritto sopra, in particolare con gli URL racchiusi tra virgolette doppie (").

## **Completare la configurazione dello strumento AzAcSnap**

Per configurare e testare gli strumenti di snapshot, procedere come segue. Dopo aver eseguito correttamente i test, è possibile eseguire la prima snapshot di storage coerente con il database.

1. Passare all'account utente di Snapshot.

$$
su - azacsnap
$$

2. Modificare la posizione dei comandi.

cd /home/azacsnap/bin/

3. Configurare un file di dettagli per il backup dello storage. In questo modo viene creato un azacsnap.json file di configurazione.

```
azacsnap -c configure –-configuration new
```
L'output previsto con tre volumi Oracle:

```
[azacsnap@acao-ora01 bin]$ azacsnap -c configure --configuration new
Building new config file
Add comment to config file (blank entry to exit adding comments): Oracle
```
snapshot bkup Add comment to config file (blank entry to exit adding comments): Enter the database type to add, 'hana', 'oracle', or 'exit' (for no database): oracle === Add Oracle Database details === Oracle Database SID (e.g. CDB1): ORATST Database Server's Address (hostname or IP address): 172.30.137.142 Oracle connect string (e.g. /@AZACSNAP): /@AZACSNAP === Azure NetApp Files Storage details === Are you using Azure NetApp Files for the database? ( $y/n$ ) [n]:  $y$ --- DATA Volumes have the Application put into a consistent state before they are snapshot --- Add Azure NetApp Files resource to DATA Volume section of Database configuration? (y/n) [n]: y Full Azure NetApp Files Storage Volume Resource ID (e.g. /subscriptions/.../resourceGroups/.../providers/Microsoft.NetApp/netAppA ccounts/.../capacityPools/Premium/volumes/...): /subscriptions/0efa2dfb-917c-4497-b56ab3f4eadb8111/resourceGroups/ANFAVSRG/providers/Microsoft.NetApp/netAppAc counts/ANFAVSAcct/capacityPools/CapPool/volumes/acao-ora01-u01 Service Principal Authentication filename or Azure Key Vault Resource ID (e.g. auth-file.json or https://...): oracle.json Add Azure NetApp Files resource to DATA Volume section of Database configuration? (y/n) [n]: y Full Azure NetApp Files Storage Volume Resource ID (e.g. /subscriptions/.../resourceGroups/.../providers/Microsoft.NetApp/netAppA ccounts/.../capacityPools/Premium/volumes/...): /subscriptions/0efa2dfb-917c-4497-b56ab3f4eadb8111/resourceGroups/ANFAVSRG/providers/Microsoft.NetApp/netAppAc counts/ANFAVSAcct/capacityPools/CapPool/volumes/acao-ora01-u02 Service Principal Authentication filename or Azure Key Vault Resource ID (e.g. auth-file.json or https://...): oracle.json Add Azure NetApp Files resource to DATA Volume section of Database configuration? (y/n) [n]: n --- OTHER Volumes are snapshot immediately without preparing any application for snapshot --- Add Azure NetApp Files resource to OTHER Volume section of Database configuration? (y/n) [n]: y Full Azure NetApp Files Storage Volume Resource ID (e.g. /subscriptions/.../resourceGroups/.../providers/Microsoft.NetApp/netAppA ccounts/.../capacityPools/Premium/volumes/...): /subscriptions/0efa2dfb-917c-4497-b56ab3f4eadb8111/resourceGroups/ANFAVSRG/providers/Microsoft.NetApp/netAppAc counts/ANFAVSAcct/capacityPools/CapPool/volumes/acao-ora01-u03

```
Service Principal Authentication filename or Azure Key Vault Resource ID
(e.g. auth-file.json or https://...): oracle.json
Add Azure NetApp Files resource to OTHER Volume section of Database
configuration? (y/n) [n]: n
=== Azure Managed Disk details ===
Are you using Azure Managed Disks for the database? (y/n) [n]: n
=== Azure Large Instance (Bare Metal) Storage details ===
Are you using Azure Large Instance (Bare Metal) for the database? (y/n)[n]: n
Enter the database type to add, 'hana', 'oracle', or 'exit' (for no
database): exit
Editing configuration complete, writing output to 'azacsnap.json'.
```
4. In qualità di utente di azacsnap Linux, eseguire il comando di test azacsnap per un backup Oracle.

```
cd ~/bin
azacsnap -c test --test oracle --configfile azacsnap.json
```
Output previsto:

```
[azacsnap@acao-ora01 bin]$ azacsnap -c test --test oracle --configfile
azacsnap.json
BEGIN : Test process started for 'oracle'
BEGIN : Oracle DB tests
PASSED: Successful connectivity to Oracle DB version 1908000000
END : Test process complete for 'oracle'
[azacsnap@acao-ora01 bin]$
```
5. Eseguire il primo backup dello snapshot.

azacsnap -c backup –-volume data --prefix ora\_test --retention=1

# <span id="page-30-0"></span>**Proteggi il tuo database Oracle nel cloud Azure**

Allen Cao, Ingegneria delle soluzioni NetApp

In questa sezione viene descritto come proteggere il database Oracle con lo strumento azacsnap e il backup, il ripristino e il tiering di snapshot in Azure BLOB.

## **Eseguire il backup del database Oracle con snapshot utilizzando lo strumento AzAcSnap**

Azure Application-coerenti Snapshot Tool (AzAcSnap) è uno strumento a riga di comando che consente la protezione dei dati per i database di terze parti gestendo tutte le orchestrazione necessarie per inserirli in uno stato coerente con l'applicazione prima di eseguire uno snapshot di storage, dopodiché riporta i database a uno stato operativo.

Nel caso di Oracle, il database viene messo in modalità di backup per acquisire un'istantanea e quindi uscire dalla modalità di backup.

## **Dati di backup e volumi di log**

Il backup può essere impostato sull'host del server di database con un semplice script shell che esegue il comando snapshot. Quindi, è possibile pianificare l'esecuzione dello script da crontab.

In genere, la frequenza del backup dipende dall'RTO e dall'RPO desiderati. La frequente creazione di snapshot consuma più spazio di storage. Esiste un compromesso tra la frequenza del backup e il consumo di spazio.

In genere, i volumi di dati consumano più spazio di storage rispetto ai volumi di log. Pertanto, è possibile creare snapshot sui volumi di dati ogni poche ore e snapshot più frequenti sui volumi di log ogni 15 - 30 minuti.

Vedere i seguenti esempi di script di backup e pianificazione.

Per le snapshot dei volumi di dati:

```
 # /bin/sh
cd /home/azacsnap/bin
. ~/.bash_profile
azacsnap -c backup --volume data --prefix acao-ora01-data --retention 36
azacsnap -c backup --volume other --prefix acao-ora01-log --retention 250
```
Per le snapshot dei volumi di log:

```
 # /bin/sh
cd /home/azacsnap/bin
. ~/.bash profile
azacsnap -c backup --volume other --prefix acao-ora01-log --retention 250
```
Programma crontab:

```
15,30,45 * * * * /home/azacsnap/snap log.sh
0 * / 2 * * * / home/azacsnap/snap data.sh
```
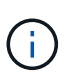

Durante la configurazione del backup azacsnap.json file di configurazione, aggiungere tutti i volumi di dati, incluso il volume binario, a. dataVolume e tutti i volumi registrati in otherVolume. La conservazione massima degli snapshot è di 250 copie.

## **Convalidare le istantanee**

Accedere al portale Azure > Azure NetApp Files/Volumes per verificare se le snapshot sono state create correttamente.

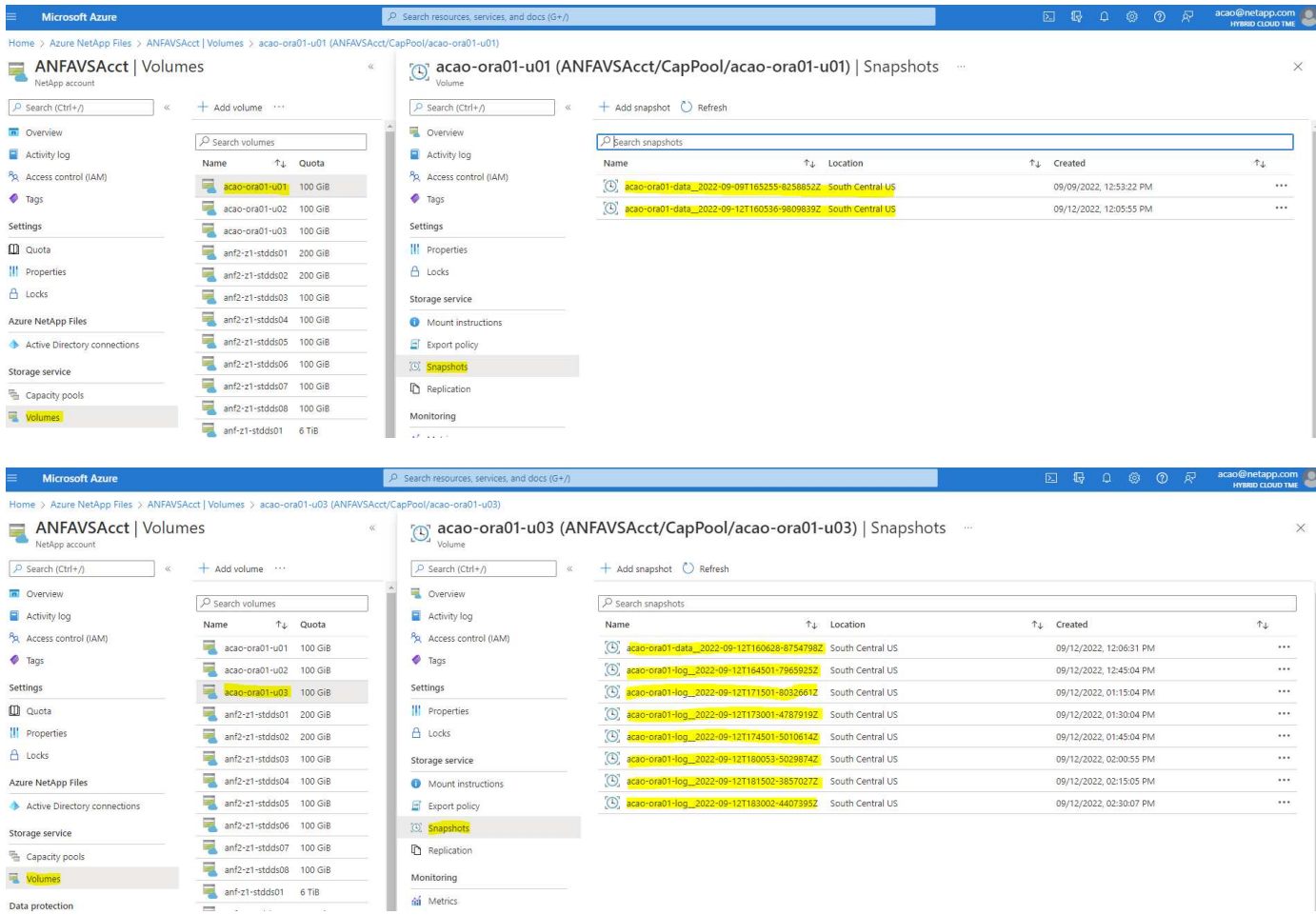

# **Ripristino e ripristino Oracle dal backup locale**

Uno dei vantaggi principali del backup snapshot è la coesistenza con i volumi del database di origine e il rollback dei volumi del database primario quasi istantaneo.

## **Ripristino e ripristino di Oracle sul server primario**

Nell'esempio riportato di seguito viene illustrato come ripristinare un database Oracle dalla dashboard di Azure e dall'interfaccia CLI sullo stesso host Oracle.

1. Creare una tabella di test nel database da ripristinare.

```
[oracle@acao-ora01 ~]$ sqlplus / as sysdba
SQL*Plus: Release 19.0.0.0.0 - Production on Mon Sep 12 19:02:35 2022
Version 19.8.0.0.0
Copyright (c) 1982, 2019, Oracle. All rights reserved.
Connected to:
Oracle Database 19c Enterprise Edition Release 19.0.0.0.0 - Production
Version 19.8.0.0.0
SQL> create table testsnapshot(
       id integer,
     event varchar(100),
       dt timestamp);
Table created.
SQL> insert into testsnapshot values(1,'insert a data marker to validate
snapshot restore', sysdate);
1 row created.
SQL> commit;
Commit complete.
SQL> select * from testsnapshot;
  ID
----------
EVENT
------------------------------------------------------------------------
--------
DT------------------------------------------------------------------------
---
  1
insert a data marker to validate snapshot restore
12-SEP-22 07.07.35.000000 PM
```
2. Rilasciare la tabella dopo i backup dello snapshot.

```
[oracle@acao-ora01 ~]$ sqlplus / as sysdba
SQL*Plus: Release 19.0.0.0.0 - Production on Tue Sep 13 14:20:22 2022
Version 19.8.0.0.0
Copyright (c) 1982, 2019, Oracle. All rights reserved.
Connected to:
Oracle Database 19c Enterprise Edition Release 19.0.0.0.0 - Production
Version 19.8.0.0.0
SQL> drop table testsnapshot;
Table dropped.
SQL> select * from testsnapshot;
select * from testsnapshot
\star \starERROR at line 1:
ORA-00942: table or view does not exist
SQL> shutdown immediate;
Database closed.
Database dismounted.
ORACLE instance shut down.
SQL> exit
Disconnected from Oracle Database 19c Enterprise Edition Release
19.0.0.0.0 - Production
Version 19.8.0.0.0
```
3. Dalla dashboard di Azure NetApp Files, ripristinare il volume di registro all'ultimo snapshot disponibile. Scegliere **Volume di revert**.

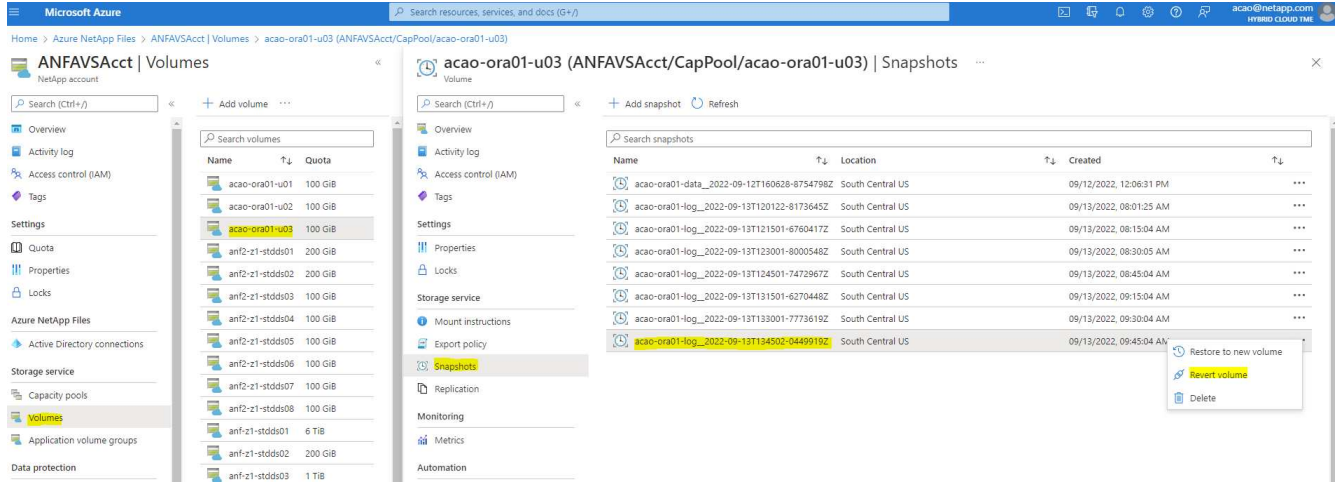

4. Confermare il volume di revert e fare clic su **Ripristina** per completare la reversione del volume all'ultimo backup disponibile.

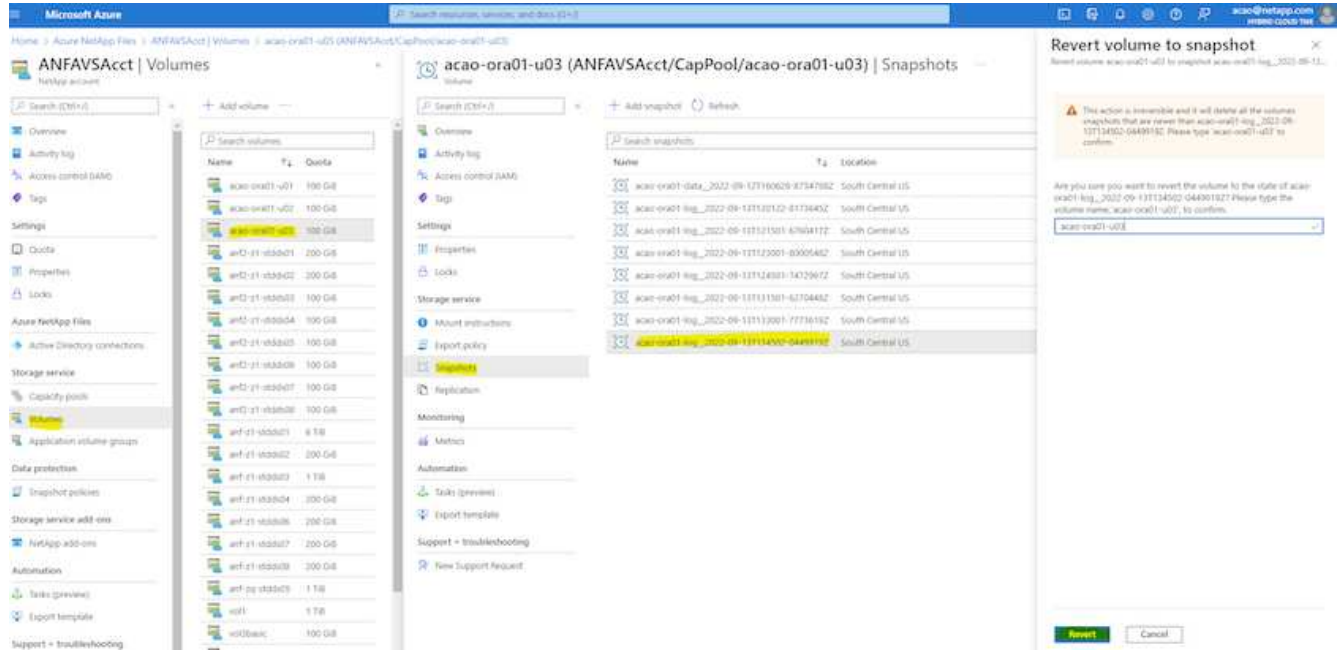

5. Ripetere la stessa procedura per il volume di dati e assicurarsi che il backup contenga la tabella da ripristinare.

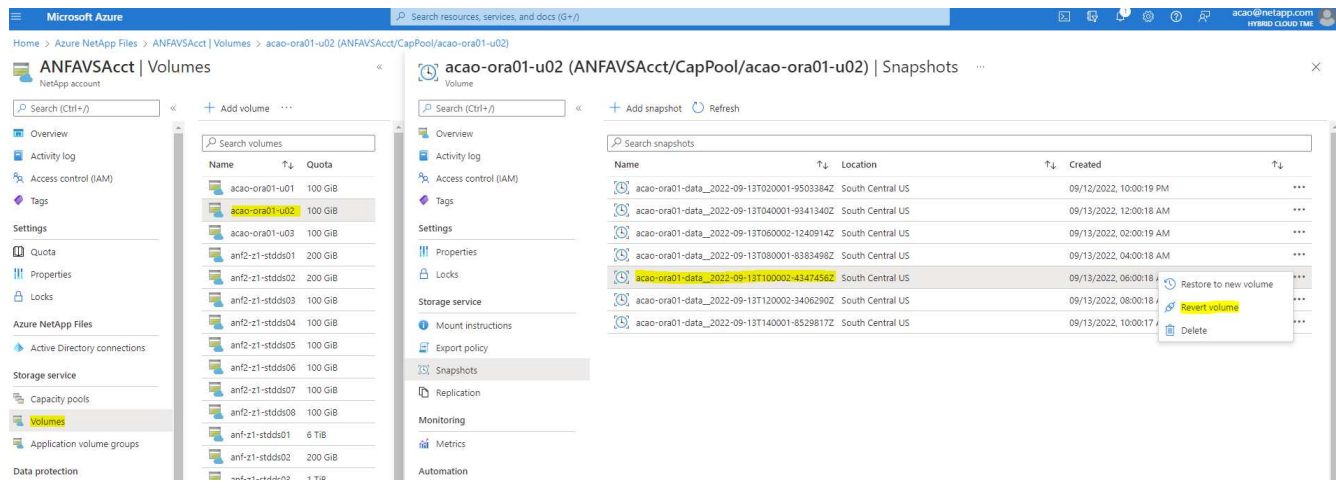

6. Confermare nuovamente la reversione del volume e fare clic su "Ripristina".

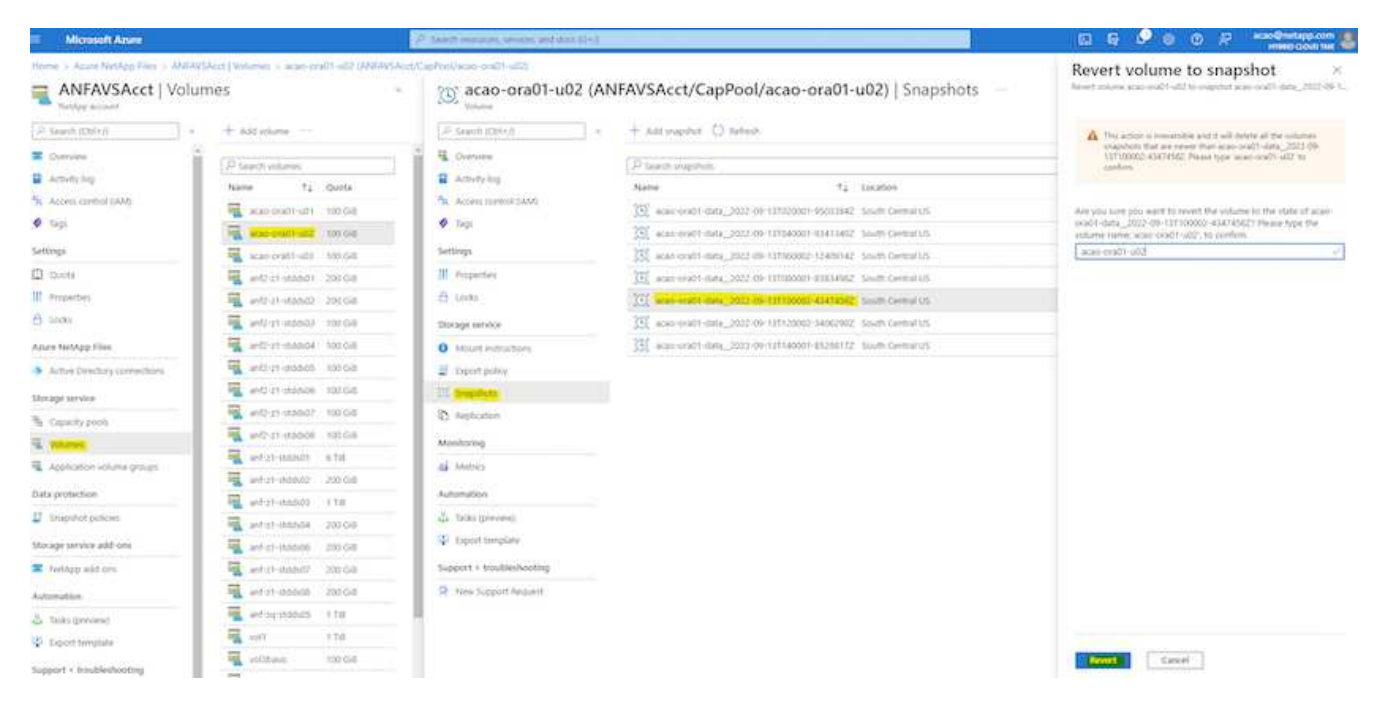

7. Sincronizzare nuovamente i file di controllo se si dispone di più copie e sostituire il vecchio file di controllo con l'ultima copia disponibile.

```
[oracle@acao-ora01 ~]$ mv /u02/oradata/ORATST/control01.ctl
/u02/oradata/ORATST/control01.ctl.bk
[oracle@acao-ora01 ~]$ cp /u03/orareco/ORATST/control02.ctl
/u02/oradata/ORATST/control01.ctl
```
8. Accedere alla macchina virtuale del server Oracle ed eseguire il ripristino del database con sqlplus.

```
[oracle@acao-ora01 ~]$ sqlplus / as sysdba
SQL*Plus: Release 19.0.0.0.0 - Production on Tue Sep 13 15:10:17 2022
Version 19.8.0.0.0
Copyright (c) 1982, 2019, Oracle. All rights reserved.
Connected to an idle instance.
SQL> startup mount;
ORACLE instance started.
Total System Global Area 6442448984 bytes
Fixed Size 8910936 bytes
Variable Size 1090519040 bytes
Database Buffers 5335154688 bytes
Redo Buffers 7864320 bytes
Database mounted.
```
SQL> recover database using backup controlfile until cancel; ORA-00279: change 3188523 generated at 09/13/2022 10:00:09 needed for thread 1 ORA-00289: suggestion : /u03/orareco/ORATST/archivelog/2022\_09\_13/o1\_mf\_1\_43\_\_22rnjq9q\_.arc ORA-00280: change 3188523 for thread 1 is in sequence #43 Specify log: {<RET>=suggested | filename | AUTO | CANCEL} ORA-00279: change 3188862 generated at 09/13/2022 10:01:20 needed for thread 1 ORA-00289: suggestion : /u03/orareco/ORATST/archivelog/2022\_09\_13/o1\_mf\_1\_44\_\_29f2lgb5\_.arc ORA-00280: change 3188862 for thread 1 is in sequence #44 ORA-00278: log file '/u03/orareco/ORATST/archivelog/2022\_09\_13/o1\_mf\_1\_43\_\_22rnjq9q\_.arc' no longer needed for this recovery Specify log: {<RET>=suggested | filename | AUTO | CANCEL} ORA-00279: change 3193117 generated at 09/13/2022 12:00:08 needed for thread 1 ORA-00289: suggestion : /u03/orareco/ORATST/archivelog/2022\_09\_13/o1\_mf\_1\_45\_\_29h6qqyw\_.arc ORA-00280: change 3193117 for thread 1 is in sequence #45 ORA-00278: log file '/u03/orareco/ORATST/archivelog/2022\_09\_13/o1\_mf\_1\_44\_\_29f2lgb5\_.arc' no longer needed for this recovery Specify log: {<RET>=suggested | filename | AUTO | CANCEL} ORA-00279: change 3193440 generated at 09/13/2022 12:01:20 needed for thread 1 ORA-00289: suggestion : /u03/orareco/ORATST/archivelog/2022\_09\_13/o1\_mf\_1\_46\_%u\_.arc ORA-00280: change 3193440 for thread 1 is in sequence #46 ORA-00278: log file '/u03/orareco/ORATST/archivelog/2022\_09\_13/o1\_mf\_1\_45\_\_29h6qqyw\_.arc' no longer needed for this recovery Specify log: {<RET>=suggested | filename | AUTO | CANCEL} cancel Media recovery cancelled.

```
SQL> alter database open resetlogs;
Database altered.
SQL> select * from testsnapshot;
    ID
----------
EVENT
------------------------------------------------------------------------
--------
DT
                                ------------------------------------------------------------------------
---
  1
insert a data marker to validate snapshot restore
12-SEP-22 07.07.35.000000 PM
SQL> select systimestamp from dual;
  SYSTIMESTAMP
------------------------------------------------------------------------
---
13-SEP-22 03.28.52.646977 PM +00:00
```
Questa schermata dimostra che la tabella interrotta è stata ripristinata utilizzando backup di snapshot locali.

# <span id="page-38-0"></span>**Migrazione del database dal cloud on-premise al cloud Azure**

In seguito alla decisione di Oracle di eliminare gradualmente i database a singola istanza, molte organizzazioni hanno convertito i database Oracle a singola istanza in database container multi-tenant. In questo modo è possibile spostare facilmente un sottoinsieme di database container chiamato PDB nel cloud con l'opzione di massima disponibilità, riducendo al minimo i tempi di inattività durante la migrazione.

Tuttavia, se si dispone ancora di una singola istanza di un database Oracle, è possibile prima convertirla in un database container multi-tenant in uso prima di tentare il trasferimento di PDB.

Le sezioni seguenti forniscono dettagli sulla migrazione dei database Oracle on-premise nel cloud Azure in entrambi gli scenari.

# **Conversione di una singola istanza non CDB in una PDB in una CDB multi-tenant**

Se si dispone ancora di un database Oracle a istanza singola, è necessario convertirlo in un database container multi-tenant, sia che si desideri migrare nel cloud o meno, perché Oracle smetterà di supportare i database a istanza singola a breve.

Le seguenti procedure collegano un database a singola istanza in un database container come database collegabile o PDB.

- 1. Creare un database di container shell sullo stesso host del database a istanza singola in un database separato ORACLE HOME.
- 2. Arrestare il database a singola istanza e riavviarlo in modalità di sola lettura.
- 3. Eseguire DBMS\_PDB.DESCRIBE procedura per generare i metadati del database.

```
BEGIN
    DBMS_PDB.DESCRIBE(
      pdb_descr_file => '/home/oracle/ncdb.xml');
END;
/
```
- 4. Chiudere il database a istanza singola.
- 5. Avviare il database container.
- 6. Eseguire DBMS\_PDB.CHECK\_PLUG\_COMPATIBILITY Funzione per determinare se il non-CDB è compatibile con il CDB.

```
SET SERVEROUTPUT ON
DECLARE
    compatible CONSTANT VARCHAR2(3) :=
      CASE DBMS_PDB.CHECK_PLUG_COMPATIBILITY(
             pdb_descr_file => '/disk1/oracle/ncdb.xml',
           pdb name \implies 'NCDB')
      WHEN TRUE THEN 'YES'
      ELSE 'NO'
END;
BEGIN
  DBMS OUTPUT. PUT LINE(compatible);
END;
/
```
Se l'output è sì, il non-CDB è compatibile ed è possibile passare alla fase successiva.

Se l'output è NO, il non-CDB non è compatibile ed è possibile controllare PDB PLUG IN VIOLATIONS visualizza per scoprire perché non è compatibile. Tutte le violazioni devono essere corrette prima di continuare. Ad esempio, qualsiasi errata corrispondenza di versioni o patch deve essere risolta eseguendo un aggiornamento o l'utility di opatch. Dopo aver corretto le violazioni, eseguire DBMS\_PDB.CHECK\_PLUG\_COMPATIBILITY Anche in questo caso, per garantire che il non-CDB sia compatibile con il CDB.

7. Collegare la singola istanza non CDB.

```
CREATE PLUGGABLE DATABASE ncdb USING '/home/oracle/ncdb.xml'
   COPY
  FILE NAME CONVERT = ('/disk1/oracle/dbs/', '/disk2/oracle/ncdb/')
;
```
Ť.

Se lo spazio sull'host non è sufficiente, il NOCOPY È possibile utilizzare questa opzione per creare la PDB. In tal caso, una singola istanza non CDB non può essere utilizzata dopo il plug-in come PDB perché i file di dati originali sono stati utilizzati per la PDB. Assicurarsi di creare un backup prima della conversione in modo che vi sia qualcosa da ripristinare se qualcosa va storto.

8. Iniziare con l'aggiornamento PDB dopo la conversione se la versione tra la singola istanza non CDB di origine e la CDB di destinazione sono diverse. Per la conversione della stessa versione, questo passaggio può essere ignorato.

```
sqlplus / as sysdba;
alter session set container=ncdb
alter pluggable database open upgrade;
exit;
dbupgrade -c ncdb -l /home/oracle
```
Esaminare il file di log dell'aggiornamento in /home/oracle directory.

9. Aprire il database collegabile, verificare la presenza di violazioni del plug-in pdb e ricompilare gli oggetti non validi.

```
alter pluggable database ncdb open;
alter session set container=ncdb;
select message from pdb plug in violations where type like '%ERR%' and
status <> 'RESOLVED';
$ORACLE_HOME/perl/bin/perl $ORACLE_HOME/rdbms/admin/catcon.pl -n 1 -c
'ncdb' -e -b utlrp -d $ORACLE HOME/rdbms/admin utlrp.sql
```
10. Eseguire noncdb\_to\_pdb.sql per aggiornare il dizionario dati.

```
sqlplus / as sysdba
alter session set container=ncdb;
@$ORACLE_HOME/rdbms/admin/noncdb_to_pdb.sql;
```
Arrestare e riavviare il database dei container. L'ncdb viene disconnesso dalla modalità limitata.

# **Migrare i database Oracle on-premise in Azure con il trasferimento dei dati PDB**

Il trasferimento di Oracle PDB con l'opzione di massima disponibilità utilizza la tecnologia di clonazione a caldo PDB, che consente la disponibilità del PDB di origine mentre il PDB esegue la copia nella destinazione. Allo switchover, le connessioni degli utenti vengono reindirizzate automaticamente al PDB di destinazione. In questo modo, il downtime viene ridotto al minimo indipendentemente dalle dimensioni del PDB. NetApp offre un toolkit basato su Ansible che automatizza la procedura di migrazione.

- 1. Creare una CDB nel cloud pubblico Azure su una macchina virtuale Azure con la stessa versione e lo stesso livello di patch.
- 2. Dal controller Ansible, clonare una copia del toolkit di automazione.

git clone https://github.com/NetApp-Automation/na\_ora\_aws\_migration.git

- 3. Leggere le istruzioni nel file README.
- 4. Configurare i file delle variabili host Ansible per i server Oracle di origine e di destinazione e per il file di configurazione dell'host del server DB per la risoluzione dei nomi.
- 5. Installare i prerequisiti del controller Ansible sul controller Ansible.

```
ansible-playbook -i hosts requirements.yml
ansible-galaxy collection install -r collections/requirements.yml
--force
```
6. Eseguire qualsiasi attività di pre-migrazione sul server on-premise.

```
ansible-playbook -i hosts ora_pdb_relocate.yml -u admin -k -K -t
ora_pdb_relo_onprem
```
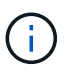

L'utente admin è l'utente di gestione dell'host server Oracle on-premise con privilegi sudo. L'utente admin viene autenticato con una password.

7. Eseguire il trasferimento di Oracle PDB dall'host Azure Oracle on-premise all'host Oracle di destinazione.

```
ansible-playbook -i hosts ora pdb relocate.yml -u azureuser --private
-key db1.pem -t ora pdb relo primary
```
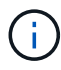

Il controller Ansible può essere collocato on-premise o nel cloud Azure. Il controller deve essere collegato all'host server Oracle on-premise e all'host VM Oracle di Azure. La porta del database Oracle (ad esempio 1521) è aperta tra l'host del server Oracle on-premise e l'host Azure Oracle VM.

# **Opzioni aggiuntive per la migrazione dei database Oracle**

Consultare la documentazione Microsoft per ulteriori opzioni di migrazione: ["Processo decisionale per la](https://learn.microsoft.com/en-us/azure/architecture/example-scenario/oracle-migrate/oracle-migration-overview) [migrazione dei database Oracle"](https://learn.microsoft.com/en-us/azure/architecture/example-scenario/oracle-migrate/oracle-migration-overview).

## **Informazioni sul copyright**

Copyright © 2024 NetApp, Inc. Tutti i diritti riservati. Stampato negli Stati Uniti d'America. Nessuna porzione di questo documento soggetta a copyright può essere riprodotta in qualsiasi formato o mezzo (grafico, elettronico o meccanico, inclusi fotocopie, registrazione, nastri o storage in un sistema elettronico) senza previo consenso scritto da parte del detentore del copyright.

Il software derivato dal materiale sottoposto a copyright di NetApp è soggetto alla seguente licenza e dichiarazione di non responsabilità:

IL PRESENTE SOFTWARE VIENE FORNITO DA NETAPP "COSÌ COM'È" E SENZA QUALSIVOGLIA TIPO DI GARANZIA IMPLICITA O ESPRESSA FRA CUI, A TITOLO ESEMPLIFICATIVO E NON ESAUSTIVO, GARANZIE IMPLICITE DI COMMERCIABILITÀ E IDONEITÀ PER UNO SCOPO SPECIFICO, CHE VENGONO DECLINATE DAL PRESENTE DOCUMENTO. NETAPP NON VERRÀ CONSIDERATA RESPONSABILE IN ALCUN CASO PER QUALSIVOGLIA DANNO DIRETTO, INDIRETTO, ACCIDENTALE, SPECIALE, ESEMPLARE E CONSEQUENZIALE (COMPRESI, A TITOLO ESEMPLIFICATIVO E NON ESAUSTIVO, PROCUREMENT O SOSTITUZIONE DI MERCI O SERVIZI, IMPOSSIBILITÀ DI UTILIZZO O PERDITA DI DATI O PROFITTI OPPURE INTERRUZIONE DELL'ATTIVITÀ AZIENDALE) CAUSATO IN QUALSIVOGLIA MODO O IN RELAZIONE A QUALUNQUE TEORIA DI RESPONSABILITÀ, SIA ESSA CONTRATTUALE, RIGOROSA O DOVUTA A INSOLVENZA (COMPRESA LA NEGLIGENZA O ALTRO) INSORTA IN QUALSIASI MODO ATTRAVERSO L'UTILIZZO DEL PRESENTE SOFTWARE ANCHE IN PRESENZA DI UN PREAVVISO CIRCA L'EVENTUALITÀ DI QUESTO TIPO DI DANNI.

NetApp si riserva il diritto di modificare in qualsiasi momento qualunque prodotto descritto nel presente documento senza fornire alcun preavviso. NetApp non si assume alcuna responsabilità circa l'utilizzo dei prodotti o materiali descritti nel presente documento, con l'eccezione di quanto concordato espressamente e per iscritto da NetApp. L'utilizzo o l'acquisto del presente prodotto non comporta il rilascio di una licenza nell'ambito di un qualche diritto di brevetto, marchio commerciale o altro diritto di proprietà intellettuale di NetApp.

Il prodotto descritto in questa guida può essere protetto da uno o più brevetti degli Stati Uniti, esteri o in attesa di approvazione.

LEGENDA PER I DIRITTI SOTTOPOSTI A LIMITAZIONE: l'utilizzo, la duplicazione o la divulgazione da parte degli enti governativi sono soggetti alle limitazioni indicate nel sottoparagrafo (b)(3) della clausola Rights in Technical Data and Computer Software del DFARS 252.227-7013 (FEB 2014) e FAR 52.227-19 (DIC 2007).

I dati contenuti nel presente documento riguardano un articolo commerciale (secondo la definizione data in FAR 2.101) e sono di proprietà di NetApp, Inc. Tutti i dati tecnici e il software NetApp forniti secondo i termini del presente Contratto sono articoli aventi natura commerciale, sviluppati con finanziamenti esclusivamente privati. Il governo statunitense ha una licenza irrevocabile limitata, non esclusiva, non trasferibile, non cedibile, mondiale, per l'utilizzo dei Dati esclusivamente in connessione con e a supporto di un contratto governativo statunitense in base al quale i Dati sono distribuiti. Con la sola esclusione di quanto indicato nel presente documento, i Dati non possono essere utilizzati, divulgati, riprodotti, modificati, visualizzati o mostrati senza la previa approvazione scritta di NetApp, Inc. I diritti di licenza del governo degli Stati Uniti per il Dipartimento della Difesa sono limitati ai diritti identificati nella clausola DFARS 252.227-7015(b) (FEB 2014).

## **Informazioni sul marchio commerciale**

NETAPP, il logo NETAPP e i marchi elencati alla pagina<http://www.netapp.com/TM> sono marchi di NetApp, Inc. Gli altri nomi di aziende e prodotti potrebbero essere marchi dei rispettivi proprietari.